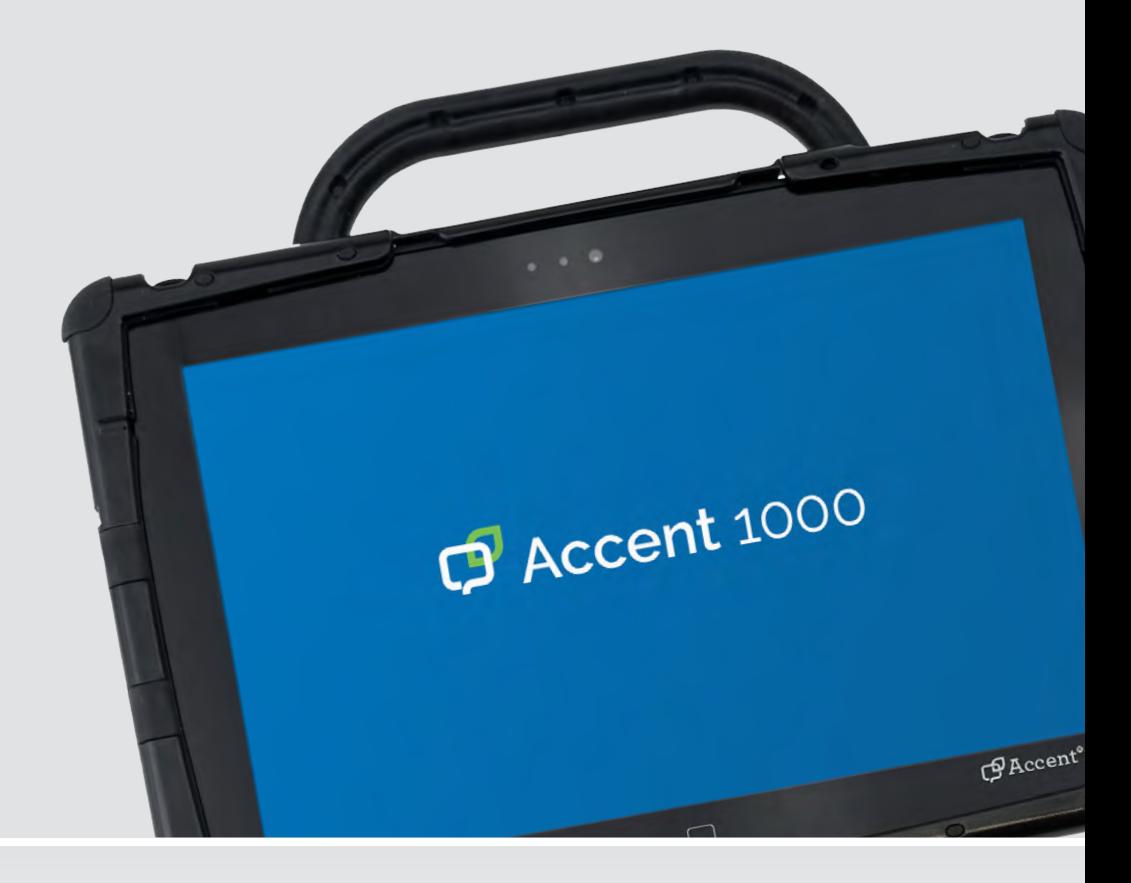

Bedienungsanleitung

**Accent 1000 Hardware**

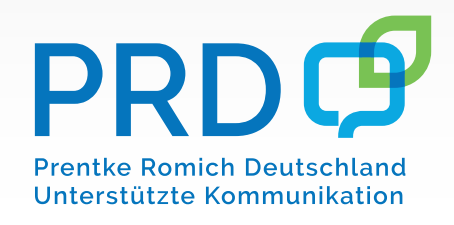

100051v1

## **Hinweise**

Accent 1000-40 Bedienungsanleitung © Prentke Romich GmbH 2022. Kommerzielle Nutzung und Weiterveräußerung verboten.

AAC Coaching Corner™, AAC Language Lab<sup>®</sup>, AAC Learning Journey ™, Accent<sup>®</sup>, AeroSwitch AAC Coaching Cornerຶ, AAC Language Labຶ, AAC Learning Journey ຶ, Accentຶ, AeroSwitchຶ,<br>AeroText™, ChatEditor™, ূChatFusionౖ ", ChatPoint™, ChatSMS®, ChatWrap®, CoreScanner™, Deutsche Wortstrategie™, Dialogue® , Empower® , Engage® , Essence® , Freedom Switch™, iSharePRC<sup>®</sup>, LAMূP™, LAMP Words for Lite®, Look®, Minspeakৣ®, NovaChat®, NuEye®, NuPoint®, NuVoice® , PASS™, PRiO® , Quasselkiste™, Realize Language™, Semantic Compaction® , Timocco-on-Accent™, TouchChat®, UNIDAD®, Unity®, Via®, VersaChat™ und VocabPC™ sind Warenzeichen von PRC-Saltillo.

Die Bluetooth® -Wortmarke und -Logos sind eingetragene Warenzeichen der Bluetooth SIG, Inc und werden von PRC-Saltillo in Lizenz verwendet.

CAVIWIPES ist ein Warenzeichen der Metrex Research LLC.

Intel<sup>®</sup>, Intel Atom<sup>®</sup>, Intel<sup>®</sup> Core™ und Intel<sup>®</sup> Xeon<sup>®</sup> sind Warenzeichen der Intel Corporation oder ihrer Tochterunternehmen in den Vereinigten Staaten und anderen Ländern.

Microsoft und Windows sind eingetragene Warenzeichen der Microsoft Corporation in den Vereinigten Staaten und anderen Ländern.

Velcro ist ein eingetragenes Warenzeichen der Velcro BVBA.

Wi-Fi ist ein eingetragenes Warenzeichen der Wi-Fi Alliance.

Alle Rechte vorbehalten. Alle Angaben erfolgen ohne Gewähr und können ohne vorherige Ankündigungen geändert werden. Prentke Romich GmbH geht damit keinerlei Verpflichtung ein. Ohne die vorherige schriftliche Zustimmung der Prentke Romich GmbH sind die vollständige oder teilweise Fotokopie und Reproduktion dieses Handbuches sowie die Übersetzung in andere Sprachen nicht zulässig.

Prentke Romich GmbH übernimmt keinerlei Gewährleistungen für diese Unterlagen. Das gilt ohne Einschränkung auch für implizite Garantien auf Marktgängigkeit und Eignung dieses Geräts oder der hierin gemachten Angaben für einen bestimmten Zweck. Auch übernimmt die Prentke Romich GmbH über die gesetzliche Produkthaftung hinaus keine Haftung für irgendwelche Schäden, die sich aus der Anwendung und Nutzung dieses Geräts oder der in dieser Anleitung Buch gemachten Angaben ergeben.

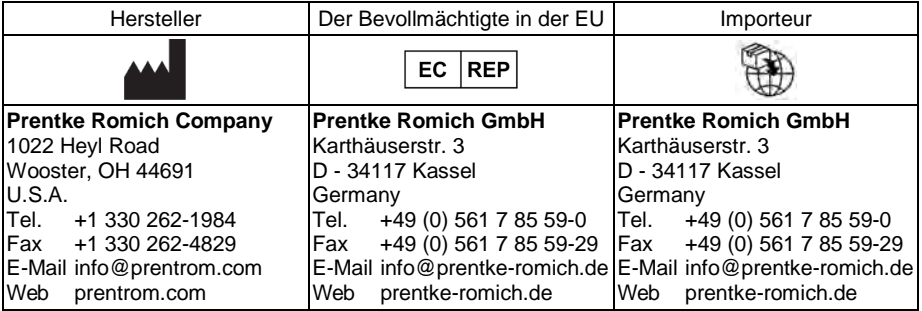

#### **Dokumentenversion**

100051v1 – 24.01.2023 Bezieht sich auf Modell Accent 1000-40 mit Software "NuVoice" oder Software "Empower".

## **INHALTSVERZEICHNIS**

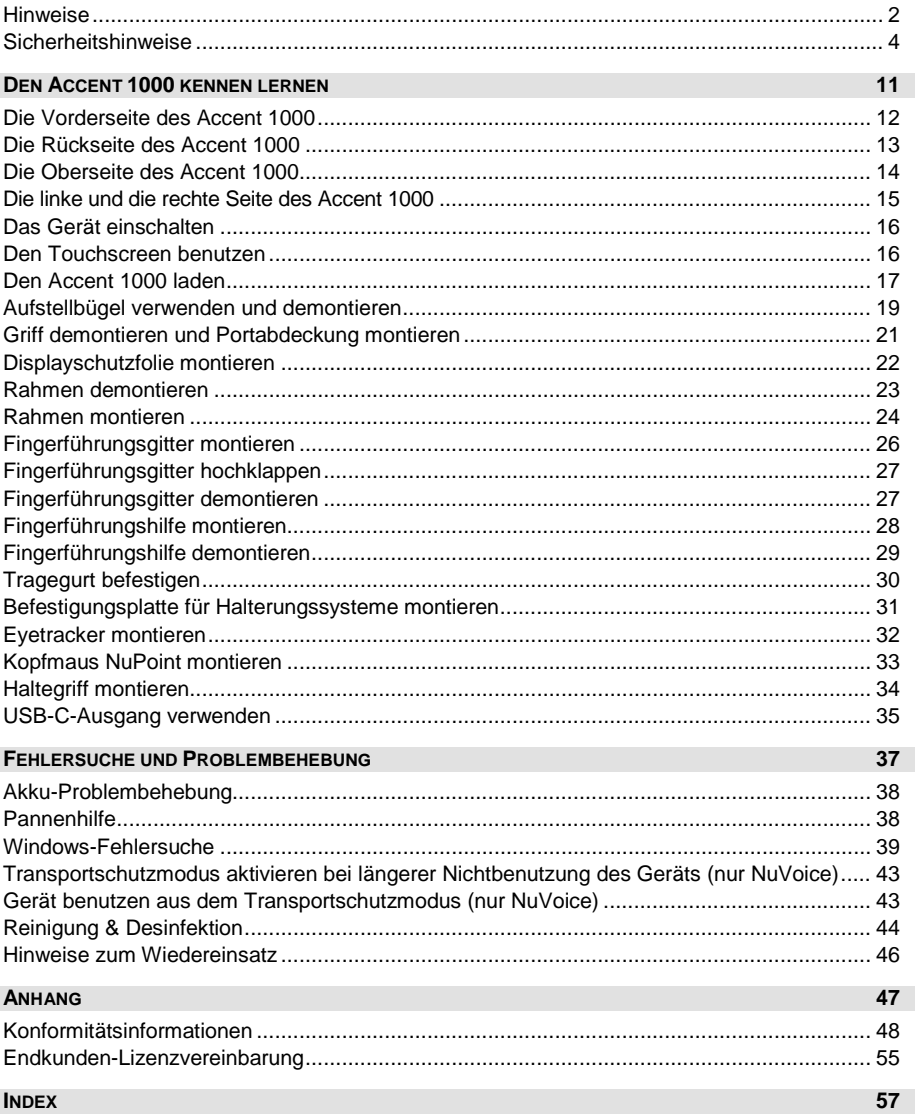

## **Sicherheitshinweise**

Dieses Gerät wurde in Übereinstimmung mit internationalen Sicherheitsstandards entwickelt und hergestellt. Wie bei jedem anderen Elektrogerät müssen Sie jedoch die gebührende Vorsicht walten lassen, um eine optimale Funktionsweise und Sicherheit zu gewährleisten. Netzkabel, Netzteile und andere Komponenten können Sicherheitsrisiken erzeugen, die vor allem bei nicht sachgerechter Verwendung dieser Komponenten zu Personen- oder Sachschäden führen können. Um diese Risiken zu verringern, folgen Sie den in dieser Anleitung enthaltenen Anweisungen, beachten Sie alle Warnungen, die sich auf dem Produkt und in den Bedienungsanweisungen befinden, und lesen Sie die Informationen in dieser Anleitung sorgfältig. Sie können sich selbst vor Gefahren schützen und eine sichere Umgebung für die Nutzung dieses Geräts schaffen, indem Sie die Informationen in dieser Anleitung genau einhalten.

#### **Wichtige Informationen zur Verwendung Ihrer Kommunikationshilfe**

Beachten Sie stets die nachfolgend aufgeführten Hinweise. Andernfalls kann es zu Hautreizungen oder Verletzungen kommen, oder am Gerät können Fehler auftreten.

#### **Schützen Sie sich vor der vom Gerät erzeugten Wärme.**

Wenn dieses Gerät eingeschaltet ist oder der Akku aufgeladen wird, können die Unterseite und andere Komponenten der Kommunikationshilfe Wärme abgeben. Welche Temperatur erreicht wird, richtet sich nach der Systemaktivität und dem Ladezustand des Akkus.

Ein längerer Hautkontakt kann sogar durch die Kleidung hindurch zu Hautirritationen oder im schlimmsten Fall zu Hautverbrennungen führen.

• Vermeiden Sie es, die Komponenten der Kommunikationshilfe, die sich erwärmen, über einen längeren Zeitraum mit den Händen, den Oberschenkeln oder einem anderen Körperteil zu berühren.

#### **Schützen Sie sich vor der vom Netzteil erzeugten Wärme**

Das Netzteil erwärmt sich, wenn es an die Kommunikationshilfe angeschlossen und mit einer Netzsteckdose verbunden ist. Ein längerer Hautkontakt kann sogar durch die Kleidung hindurch zu Hautverbrennungen führen.

- Vermeiden Sie es, das Netzteil über einen längeren Zeitraum zu berühren, wenn Sie es verwenden.
- Verwenden Sie ein Netzteil niemals, um z. B. Ihre Hände aufzuwärmen.
- Wickeln Sie das Netzkabel nicht um das Netzteil.

#### **Schützen Sie dieses Gerät vor Feuchtigkeit.**

Bewahren Sie in der Nähe dieses Geräts keine Flüssigkeiten auf, um das Verschütten von Flüssigkeiten auf dieses Gerät und die Gefahr eines elektrischen Schlags zu vermeiden.

#### **Schützen Sie die Kabel vor Beschädigungen**

Behandeln Sie Kabel immer sorgfältig; beschädigen oder knicken Sie sie nicht. Verlegen Sie Leitungen und Kabel von Netzteilen, externen Eingabegeräten und anderen elektronischen Geräten so, dass sie nicht von diesem Gerät oder von anderen Objekten eingeklemmt werden, Benutzer nicht über die Kabel stolpern oder darauf treten können und der Betrieb der Kommunikationshilfe nicht auf andere Weise behindert wird.

#### **Gehen Sie vorsichtig mit diesem Gerät um**

Vermeiden Sie Erschütterungen der Kommunikationshilfe wie z. B. Stöße, Fallenlassen, Vibrationen und Verdrehungen, und vermeiden Sie Kratzer an den Einheiten. Legen Sie keine schweren Gegenstände auf dem Gerät ab.

#### **Gehen Sie beim Transport der Kommunikationshilfe vorsichtig vor**

- Wählen Sie für den Transport einen qualitativ hochwertigen Transportbehälter wie die optional erhältliche Transporttasche, durch den Erschütterungen aufgefangen werden und das Gerät geschützt ist.
- Verstauen Sie das Gerät nicht in einem vollen Koffer oder in einer vollen Tasche.
- Bevor Sie das Gerät in einen Transportbehälter legen, schalten Sie es aus, versetzen Sie es in den Energiesparmodus oder aktivieren Sie den Transportschutzmodus.
- Legen Sie das Gerät nicht in den Transportbehälter, solange es noch eingeschaltet ist.

#### **Situationen, in denen sofort reagiert werden muss**

Für den unwahrscheinlichen Fall, dass einer der folgenden Umstände eintritt, oder wenn Sie irgendwelche Sicherheitsbedenken bezüglich Ihres Produkts haben, beenden Sie die Verwendung des Produkts, und unterbrechen Sie die Verbindung zur Stromquelle, bis Sie mit dem technischen Support Kontakt aufnehmen können und Anweisungen zur weiteren Vorgehensweise erhalten.

- Netzkabel, Netzstecker, Netzteile, Verlängerungskabel oder Überspannungsschutzeinrichtungen sind rissig, brüchig oder beschädigt.
- Anzeichen von Überhitzung wie Rauch, Funken oder Feuer treten auf.
- Geräusche wie Knacken, Rauschen, Knallen oder strenge Gerüche gehen von dem Produkt aus.
- Anzeichen dafür treten auf, dass eine Flüssigkeit auf die Kommunikationshilfe, das Netzkabel oder das Netzteil verschüttet wurde oder ein Gegenstand auf eines dieser Teile gefallen ist.
- Die Kommunikationshilfe, das Netzkabel oder das Netzteil sind mit Wasser in Berührung gekommen.
- Das Produkt wurde fallen gelassen oder auf irgendeine andere Weise beschädigt.
- Das Produkt funktioniert nicht ordnungsgemäß, wenn Sie die Bedienungsanweisungen befolgen.

## **Erläuterung der verwendeten Warnsymbole**

In diesem Handbuch werden sieben (7) Warnsymbole zur Anzeige unterschiedlicher Warnstufen verwendet:

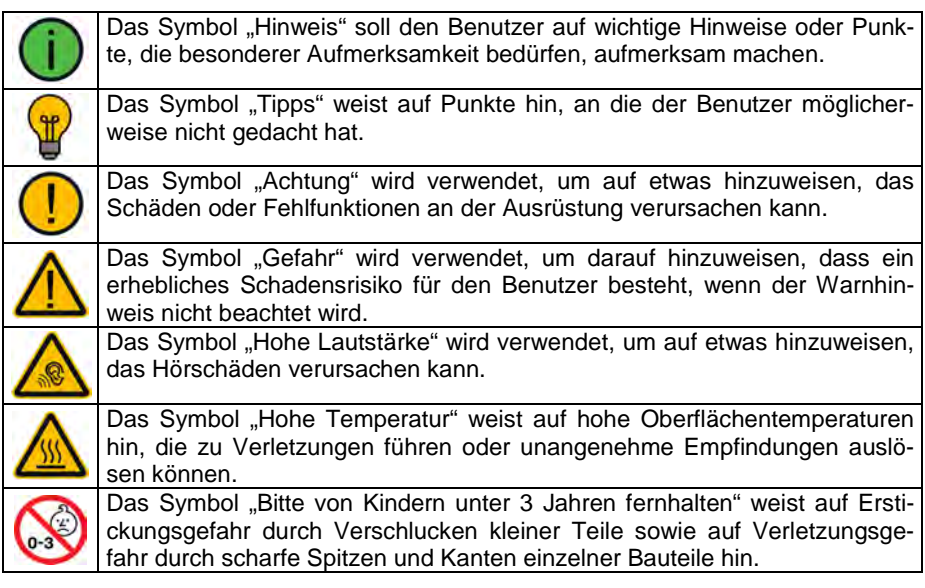

#### **Sicherheit**

#### **Notfallgerät**

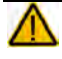

Dieses Gerät ist nicht gedacht oder geeignet als Notrufgerät oder als alleinige Kommunikationshilfe. Falls dieses Gerät ausfällt, kann es vom Benutzer nicht zur Kommunikation verwendet werden.

#### **Reinigung, Wartung, Service**

Das Gerät nicht reinigen oder warten, während es in Benutzung ist. Ziehen Sie das Ladegerät ab und schalten Sie das Gerät aus, bevor Sie es reinigen, hygienisch aufarbeiten oder eine Wartung durchführen.

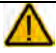

Ist das Gerät oder ein Zubehörteil beschädigt, wenden Sie sich an den Kundendienst des Händlers, von dem Sie das Gerät bekommen haben. Versuchen Sie nicht, Reparaturen selbst durchzuführen.

#### **Zubehör**

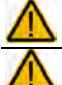

Verwenden Sie keine Zubehörteile, abnehmbare Teile oder Materialien, die nicht in dieser Anleitung beschrieben sind.

Verwenden Sie Zubehörteile, abnehmbare Teile und Materialien nur wie in dieser Anleitung beschriebenen.

#### **Montage und Positionierung**

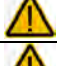

Zur Vermeidung von Muskel-, Gelenk- und Skeletterkrankungen (RSI, Repetitive Strain Injury) darf die Positionierung des Geräts nur durch qualifiziertes Personal erfolgen.

Tisch- und Rollstuhlhalterungen sowie Bett- bzw. BodenAufstellbügel (Floor Mount) sind nur durch qualifiziertes Personal aufzubauen und einzustellen. Bei fehlerhaft montierten oder befestigten Halterungen droht erhebliches Verletzungsrisiko!

Augengesteuerte Geräte müssen zum Betrieb stets an einer Halterung (TischAufstellbügel, Rollstuhlhalterung, BettAufstellbügel oder BodenAufstellbügel) montiert sein.

#### **Beschädigung**

Bei Verwendung der Augensteuerung: Benutzen Sie das Gerät nicht, wenn die Oberfläche (Filterscheibe) des Look-Moduls beschädigt ist.

#### **Seh- und Hörvermögen**

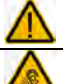

Wenn Sie eine Brille benutzen, konsultieren Sie Ihren Augenarzt oder Augenoptiker bzgl. einer Nutzung und der Positionierung des Geräts.

Vermeiden Sie bei Benutzung eines Kopfhörers hohe Lautstärken, da diese auf Dauer das Gehör beeinträchtigen können. Wählen Sie eine geringe Lautstärke und erhöhen Sie diese ggf. nur leicht, um komfortabel hören zu können.

Zur Verringerung der Augenbelastung legen Sie bei der Benutzung regelmäßig Pausen ein.

#### **Anschlussbuchsen**

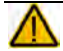

Halten Sie alle Anschlussbuchsen sowie die zugehörigen Stecker sauber, um einwandfreien Kontakt zu ermöglichen und die Lebensdauer Ihres Gerätes zu erhöhen. Verschmutze Stecker übertragen Verunreinigungen in das Gerät, was zu einer reduzierten Leistung oder Defekten führen kann.

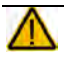

Führen Sie niemals einen Stecker mit Gewalt in eine Buchse ein. Versichern Sie sich vor dem Einstecken, dass Sie den Stecker in die richtige Buchse stecken und dass er richtig ausgerichtet ist.

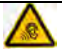

Ist das Gerät mit Feuchtigkeit in Berührung gekommen, schalten Sie es umgehend aus. Lassen Sie das Gerät vor dem Wiedereinschalten komplett trocknen. Feuchtigkeit in den USB-Buchsen können Sie entfernen, indem Sie das Gerät mit dem USB-Buchse nach unten richten und es mehrfach stark schütteln. Trocken Sie anschließend die USB-Buchse mit reinem Mikrofasertuch. Wiederholen Sire den Vorgang so lange, bis sich keine Feuchtigkeit mehr in der / den USB-Buchse(n) befindet.

#### **Kleinteile, Kabel, Leitungen, Aufstellbügel, Gurte und Ösen**

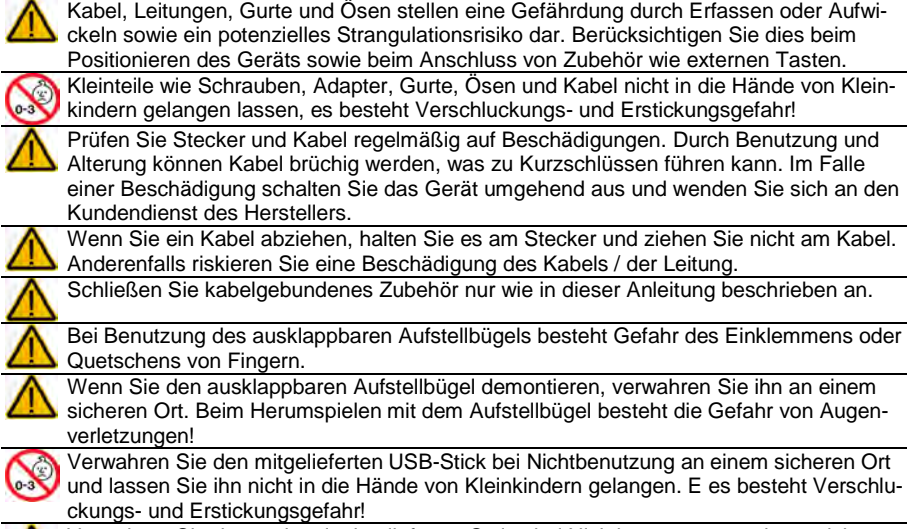

Verwahren Sie den optional mitgelieferten Stylus bei Nichtbenutzung an einem sicheren Ort und lassen Sie ihn nicht in die Hände von Kleinkindern gelangen. Beim Herumspielen mit dem Stylus besteht die Gefahr von Augenverletzungen!

#### **Bildschirm**

Benutzen Sie das Gerät nicht, wenn der Bildschirm beschädigt, gesplittert oder zerbrochen ist.

#### **Interferenzen**

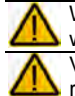

Wenn Sie dies Gerät in einer medizinischen Umgebung benutzen, folgen Sie den Anweisungen für mobile Geräte und Smartphones.

Verwenden Sie dies Gerät nicht in der Nähe von Geräten, die elektromagnetische Störungen verursachen, es können Interferenzen auftreten. Entfernen Sie sich wenn möglich von der Störquelle.

#### **Feuchtigkeit**

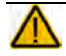

Ist das Gerät mit Feuchtigkeit in Berührung gekommen, schalten Sie es umgehend aus. Lassen Sie das Gerät vor dem Wiedereinschalten komplett trocknen. Feuchtigkeit in den USB-Buchsen können Sie entfernen, indem Sie das Gerät mit dem USB-Buchse nach unten richten und es mehrfach stark schütteln. Trocken Sie anschließend die USB-Buchse mit reinem Mikrofasertuch. Wiederholen Sire den Vorgang so lange, bis sich keine Feuchtigkeit mehr in der / den USB-Buchse(n) befindet.

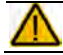

Das Gerät ist gedacht zur Nutzung in normalen Kommunikationssituationen. Es ist nicht wasserdicht. niemals in Wasser eintauchen oder in feuchten Räumen betreiben. Vor

#### **Ermüdung**

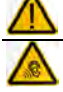

Bei Verwendung der Augensteuerung: Legen Sie regelmäßig Pausen bei der Benutzung ein, vor allem wenn Sie erst anfangen, ein Augensteuerungsgerät zu benutzen.

Bei Verwendung der Augensteuerung: Legen Sie Pausen bei der Benutzung ein, wenn die Nutzung der Augensteuerung Sie ermüdet oder wenn Sie trockene Augen bekommen.

#### **Krampfanfälle**

Bei Verwendung der Augensteuerung: Personen mit photosensitiver Epilepsie können anfällig sein für epileptische Anfälle oder Bewusstlosigkeit, wenn sie im alltäglichen Leben bestimmten Blinklichtern, Lichtmustern oder der Lichtquelle des Eyetrackers ausgesetzt sind. Solche Personen sollten das Gerät nicht unbeaufsichtigt verwenden. Der Benutzer sollte schnellstmöglich vom Gerät entfernt werden, wenn eines des folgenden Verhaltens beobachtet wird: unwillkürliche Bewegungen, Desorientierung, Krämpfe, Zuckungen, Verlust des Bewusstseins oder Sehstörungen!

#### **Infrarotstrahlung**

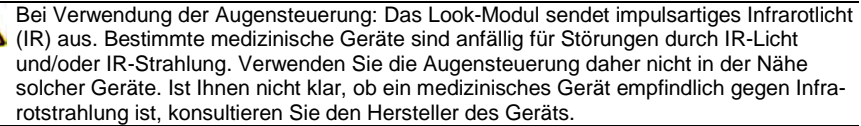

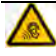

Bei Verwendung der Augensteuerung: Haben Sie Fragen zur Empfindlichkeit eines medizinischen Geräts gegenüber Infrarotstrahlung des Look-Moduls, konsultieren Sie den Hersteller des Geräts oder Ihren Gesundheitsdienstleister.

#### **Wichtiger Hinweis bei Nutzung eines Pulsoximeters**

Bei Verwendung der Augensteuerung: Pulsoximeter sind empfindlich gegenüber bestimmten Wellenlängen des Umgebungslichts wie z. B. direkte Sonneneinstrahlung oder Infrarotlicht. Um die gewünschten Ergebnisse unter allen Lichtbedingen zu erhalten, empfehlen Hersteller von Pulsoximetern i. d. R. das Abdecken des Pulsoximeter-Sensors mit einem lichtundurchlässigen Material. Alternativ können Sie versuchen, den Sensors des Pulsoximeters unter der Augensteuerung zu positionieren. Das Abdecken des Sensors mit einem lichtundurchlässigen Material bietet einen zuverlässigeren Schutz gegen reflektiertes Infrarotlicht und andere Fremdlichteinflüsse.

#### **Batterien und Laden**

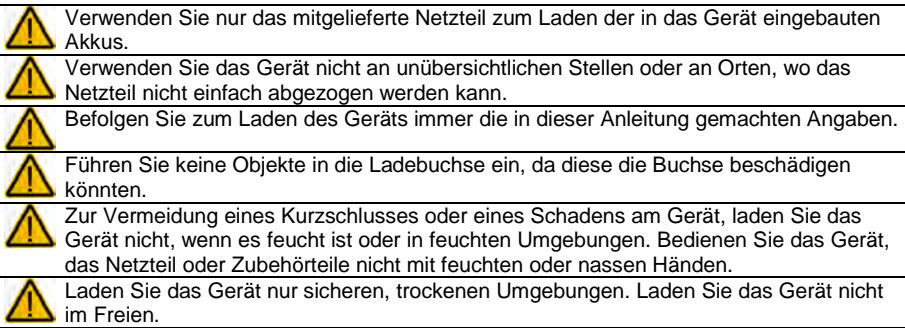

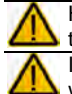

Halten Sie das Ladegerät fern von Wasser und stellen Sie sicher, dass es keiner Feuchtigkeit ausgesetzt ist.

Ist das Ladegerät oder dessen Zuleitung beschädigt, darf es nicht mehr verwendet werden. Wenden Sie sich umgehend an den Kundendienst.

#### **Wärme**

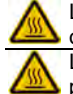

Legen Sie das Gerät nicht in eine Mikrowelle oder einen Backofen und halten Sie es von offenen Flammen, Feuer und anderen Wärmequellen fern.

Lassen Sie das Geräte nicht offen im Fahrzeug liegen, es könnte dort sehr hohen Temperaturen ausgesetzt sein.

#### **Sauerstoffreiche Umgebung**

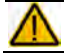

Bringen Sie das Gerät nicht in sauerstoffreiche Umgebungen (Operationsräume, Sauerstoffzelte etc.).

#### **Die Oberfläche berühren**

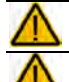

Das Berühren der Geräteoberfläche mit einer Hautverletzung kann die Wunde verschärfen

Kinder und andere Risikogruppen sollten die Geräteoberfläche nicht berühren, wenn die Möglichkeit einer Verbrennung besteht.

#### **Entsorgung**

Mischen Sie dieses Produkt, wenn Sie es entsorgen wollen, nicht mit gewöhnlichen ⊠ Haushaltsabfällen. Es gibt ein getrenntes Sammelsystem für gebrauchte elektronische Produkte, über das die richtige Behandlung, Rückgewinnung und Wiederverwertung gemäß der bestehenden Gesetzgebung gewährleistet wird. Privathaushalte in den Mitgliedsstaaten der EU, in der Schweiz und in Norwegen können ihre gebrauchten elektronischen Produkte an vorgesehenen Sammeleinrichtungen kostenfrei abgeben oder aber an den Händler zurückgeben, von dem sie es erworben haben.

#### **Implantierbare Medizinprodukte**

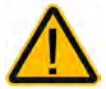

Halten Sie einen Mindestabstand von 15 cm zwischen diesem tragbaren Gerät und einem implantierten Gerät wie Schrittmacher oder Kardioverter-Defibrillator, um potenzielle Interferenzen mit diesem Gerät zu vermeiden

Menschen, denen ein Gerät wie ein Schrittmacher oder Kardioverter-Defibrillator implantiert wurde, sollten

- IMMER einen Mindestabstand von mindestens 15 cm zwischen diesem Gerät und dem implantierten Gerät einhalten, solange dieses Gerät eingeschaltet ist;
- dieses Gerät nicht in einer Tasche oder am Gurt in einem Abstand von weniger als 15 cm vom implantierten Gerät tragen, da diesem Gerät nach dem Einschalten – auch dann, wenn es nicht verwendet wird – Signale aussenden kann. Dieses Gerät sollte stets auf der dem implantierten Gerät ABGEWANDTEN Seite getragen werden;
- dieses Gerät SOFORT AUSSCHALTEN, wenn die Gefahr einer Interferenz besteht.
- alle Anweisungen des Herstellers des implantierten Geräts lesen und befolgen. Haben Sie Fragen zur Verwendung dieses Geräts in Verbindung mit einem implantierten Gerät, wenden Sie sich an den technischen Kundendienst des Herstellers des implantierten Geräts.

# **DEN ACCENT 1000 KENNEN LERNEN**

## **Die Vorderseite des Accent 1000**

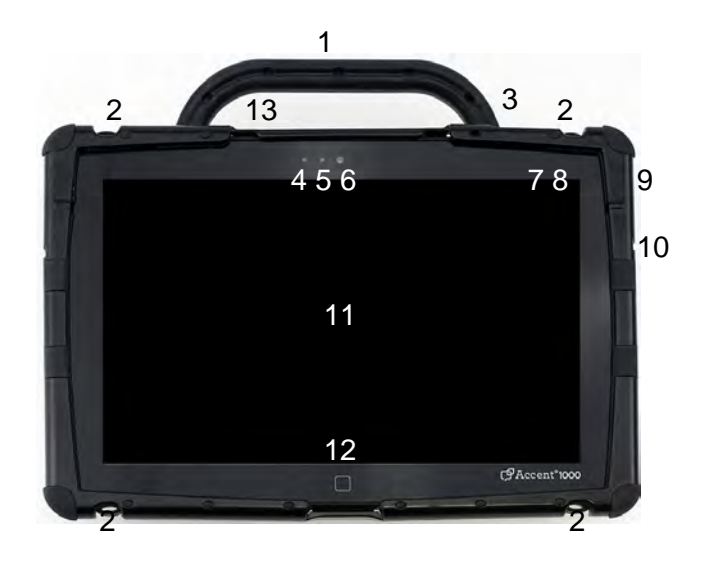

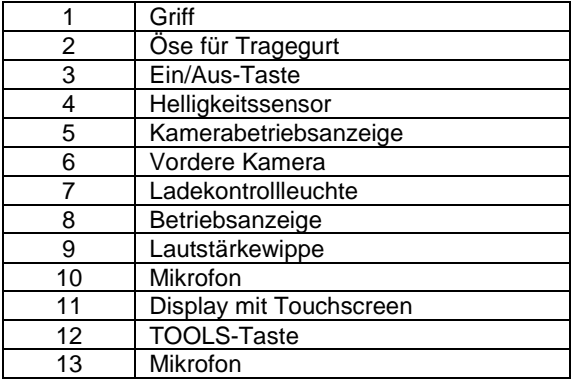

## **Die Rückseite des Accent 1000**

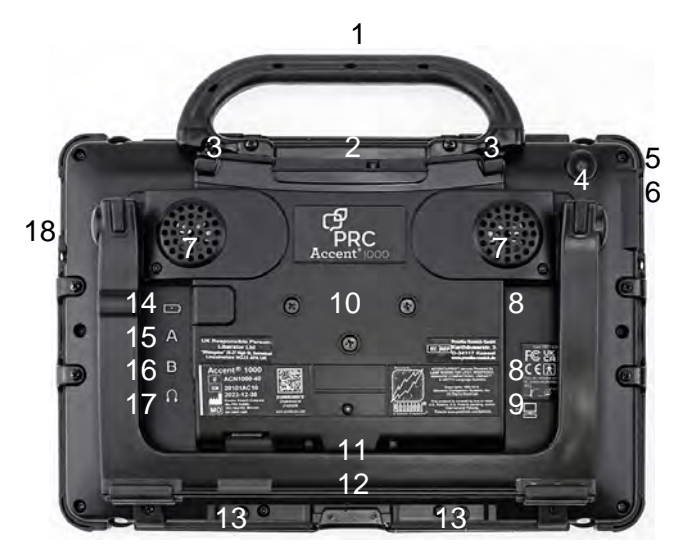

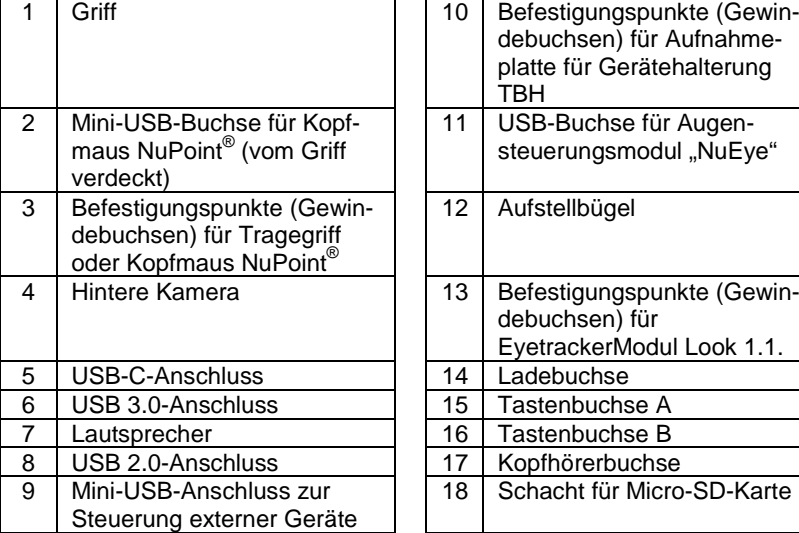

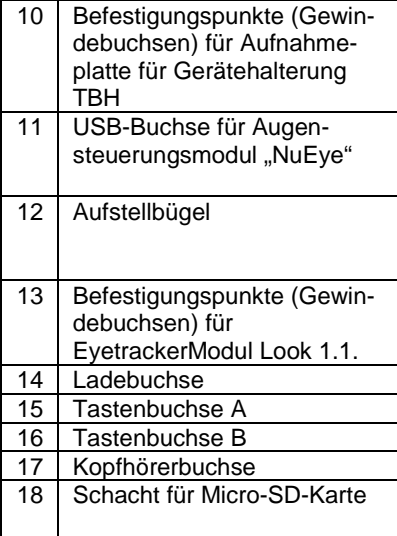

## **Die Oberseite des Accent 1000**

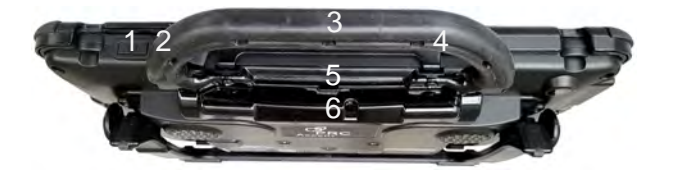

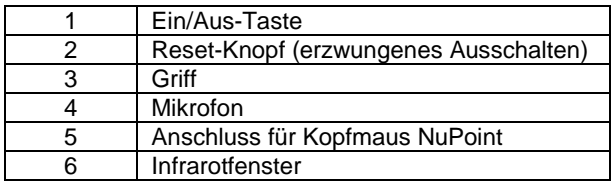

#### **Ein/Aus-Taste**

Hiermit schalten Sie den Accent 1000 ein bzw. wecken ihn aus dem Standby-Modus auf. Die Taste kann mit *Stand-By-Modus* (empfohlen), *Ruhezustand* oder *Windows herunterfahren* belegt oder ganz deaktiviert werden, Näheres erfahren Sie in der Bedienungsanleitung Ihrer Kommunikationssoftware.

#### **Reset-Knopf (erzwungenes Ausschalten)**

Reagiert der Accent nicht mehr auf Eingaben, können Sie ein Ausschalten erzwingen, indem Sie eine aufgebogene Büroklammer in die kleine Öffnung neben der Ein/Aus-Taste einführen und die darunter liegende Taste kurz drücken. Der Accent 1000 schaltet sich daraufhin ab. Drücken Sie anschließend die Ein/Aus-Taste, um den Accent wieder einzuschalten.

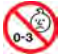

Kleinteile wie Büroklammern nicht in die Hände von Kleinkindern gelangen lassen, es besteht Verschluckungs- und Erstickungsgefahr!

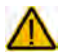

Beim Hantieren mit Büroklammern besteht die Gefahr von Augenverletzungen!

#### **Infrarotfenster**

Hinter dem Infrarotfenster befindet sich die lernfähige IR-Umfeldkontrolle. Um dem Talker IR-Befehle beizubringen, richten Sie die Fernbedienung des zu steuernden Geräts auf dieses Fenster, während Sie die Taste des zu lernenden Befehls drücken. Die IR-Signale, die der Talker aussendet, werden ebenfalls von hier aus ausgestrahlt.

Decken Sie den Bereich unterhalb des Griffes daher nicht ab, wenn Sie die Umfeldkontrolle nutzen wollen.

Der Griff behindert das Senden und Empfangen von IR-Signalen nicht.

#### **Griff**

Der Tragegriff kann demontiert und durch die Kopfmaus "NuPoint" oder die Portabdeckung ersetzt werden. Setzen Sie unbedingt die Portabdeckung ein, wenn Sie den Griff demontieren und keine Kopfmaus NuPoint montieren.

## **Die linke und die rechte Seite des Accent 1000**

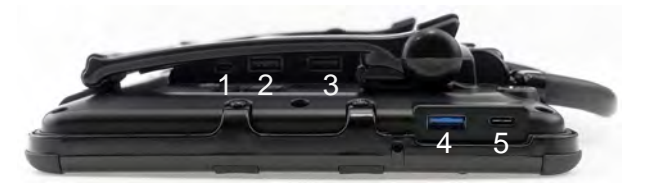

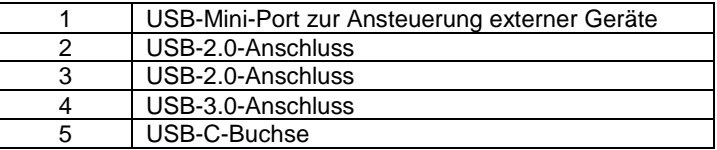

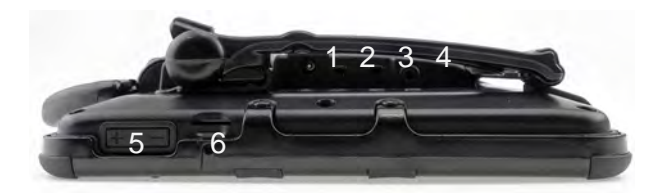

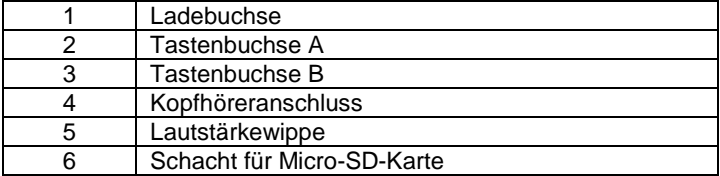

## **Das Gerät einschalten**

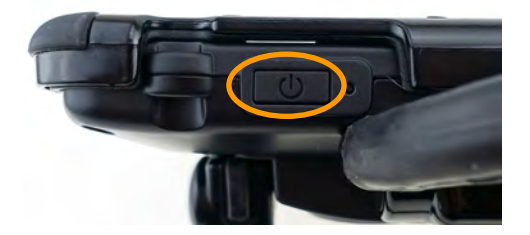

- 1. Drücken und Halten Sie den I/O-Taste oben rechts auf dem Accent 1000.
- 2. Sobald die grüne LED auf der Vorderseite zu leuchten beginnt, lassen Sie die I/O-Taste los. Das Gerät beginnt zu booten.
- 3. Warten Sie, bis der Bootvorgang abgeschlossen und die Kommunikationssoftware (NuVoice oder Empower) gestartet wurde.

## **Den Touchscreen benutzen**

- Achtung: Verwenden Sie für das Drücken auf den Touchscreen keine scharfkantigen Objekte. Der Touchscreen ist gedacht zur Benutzung mit dem Finger oder dem mitgelieferten Stylus, der speziell zur Nutzung mit kapazitiven Displays konstruiert wurde. Andere Objekte können den Bildschirm beschädigen oder gar zerstören**.**
- Unter dem Touchscreen befindet sich die Flüssigkristallanzeige (LCD). Für den unwahrscheinlichen Fall, dass das Display zerbricht und Kristallflüssigkeit auf die Haut gelangt, wischen Sie die Flüssigkeit ab und spülen Sie die betroffenen Stellen gründlich mit Wasser ab. Waschen Sie die betroffenen Stellen anschließend gründlich mit Seife. Achten Sie darauf, dass Sie nicht am zersplitterten Glas verletzen.

Der Touchscreen ist sehr berührungsempfindlich. Seine Oberseite sollte frei von Staub, Fingerabdrücken und andere Verschmutzungen gehalten werden, um Leistungseinbußen zu verhindern. Der Touchscreen reagiert empfindlich auf Regentropfen und extreme Temperaturen (Kondensation).

Zur Reinigung des Touchscreens verwenden Sie ein weiches, fusselfreies Tuch. Bei stärkerer Verschmutzung wischen Sie den Touchscreen mit einem feuchten (nicht nassen!), fusselfreien Tuch ab und trocknen Sie ihn mit einem anderen weichen, fusselfreien Tuch.

## **Den Accent 1000 laden**

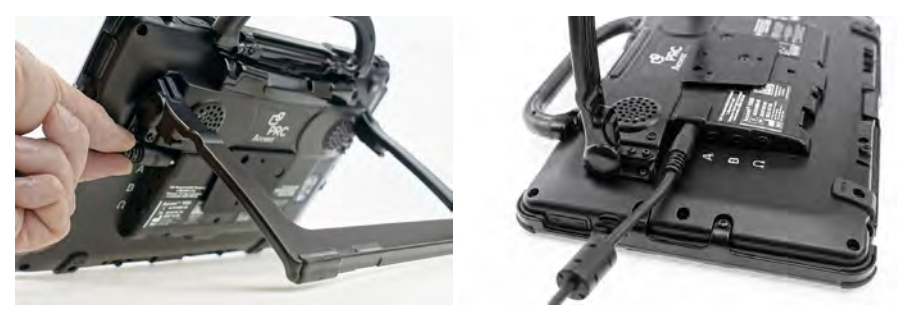

Zum Laden schließen Sie das mitgelieferte Netzteil an die Ladebuchse des Accent 1000 an. Sie sollten den Akku laden, wenn die verbleibende Akkukapazität in den kritischen Bereich abgesunken ist. Die Akkukapazität wird sowohl in Empower als auch in NuVoice ständig in der Statuszeile angezeigt. Sie können den Accent 1000 beim Laden benutzen.

#### **Die Bedeutung der Ladekontrollleuchte:**

#### **Bei eingeschaltetem Gerät:**

- Ladekontrollleuchte ist aus: Akku hat noch ausreichend Kapazität
- Ladekontrollleuchte leuchtet rot: Akku hat weniger als 15% Kapazität

#### **Bei angeschlossenem Ladegerät:**

- Ladekontrollleuchte leuchtet gelb: Akku wird geladen
- Ladekontrollleuchte leuchtet grün (bei eingeschaltetem Gerät): Akku ist vollständig geladen.
- Ladekontrollleuchte erlischt (bei ausgeschaltetem Gerät): Akku ist vollständig geladen.

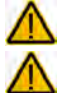

Verwenden Sie nur das mitgelieferte Netzteil zum Laden der in das Gerät eingebauten Akkus.

Laden Sie das Gerät nur an sicheren Orten und in trockenen Umgebungen.

#### **Wie oft muss ich den Accent 1000 aufladen?**

Die Akkulaufzeit hängt von verschiedenen Faktoren ab. Den größten Einfluss haben die Bildschirmhelligkeit und die Nutzung des Standby-Modus'.

- Reduzieren Sie die Bildschirmhelligkeit oder aktivieren Sie die automatische Anpassung der Helligkeit, um die Akkulaufzeit zu verlängern.
- Reduzieren Sie die Zeit bis zum Aktivieren des Standby-Modus' oder schalten Sie das Gerät manuell in den Standby-Modus, wenn Sie es vorübergehend nicht benutzen, um die Akkulaufzeit zu verlängern.

Bei regelmäßiger Nutzung sollten Sie den Accent 1000 jede Nacht aufladen.

#### **Wie lange dauert das Aufladen den Accent 1000?**

Die Ladedauer hängt vom Akkustand zu Beginn des Ladevorgangs ab. Bei leeren Akkus dauert ein Ladevorgang ca. 6,25 Stunden.

Bei tiefentladenen Akkus kann ein Ladevorgang bis zu 12 Stunden dauern.

#### **Entsorgung des Geräts und/oder des Akkus**

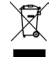

**Entsorgung des Geräts**: Mischen Sie dieses Produkt, wenn Sie es entsorgen wollen, nicht mit gewöhnlichen Haushaltsabfällen. Es gibt ein getrenntes Sammelsystem für gebrauchte elektronische Produkte, über das die richtige Behandlung, Rückgewinnung und Wiederverwertung gemäß der bestehenden Gesetzgebung gewährleistet wird. Privathaushalte in den Mitgliedsstaaten der EU, in der Schweiz und in Norwegen können ihre gebrauchten elektronischen Produkte an vorgesehenen Sammeleinrichtungen kostenfrei abgeben oder aber an den Händler zurückgeben, von dem sie es erworben haben.

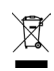

**Entsorgung des Akkus**: Batterien und Akkus gehören nicht in den Hausmüll. Es gibt ein getrenntes Sammelsystem für Altbatterien und abgelaufene Akkus. Privathaushalte in den Mitgliedsstaaten der EU, in der Schweiz und in Norwegen können Altbatterien und abgelaufene Akkus an Sammelstellen im Handel oder an Wertstoffhöfe kostenfrei abgeben oder aber an den Händler zurückgeben, von dem sie es erworben haben.

## **Aufstellbügel verwenden und demontieren**

Der an der Geräteunterseite eingebaute Bügel ermöglicht die Nutzung des Accent 1000 auf ebenen Oberflächen.

Zur Benutzung des Aufstellbügels klappen Sie den Bügel mit beiden Händen vom Gerät weg. Wählen Sie einen für die Benutzung gut geeigneten Winkel.

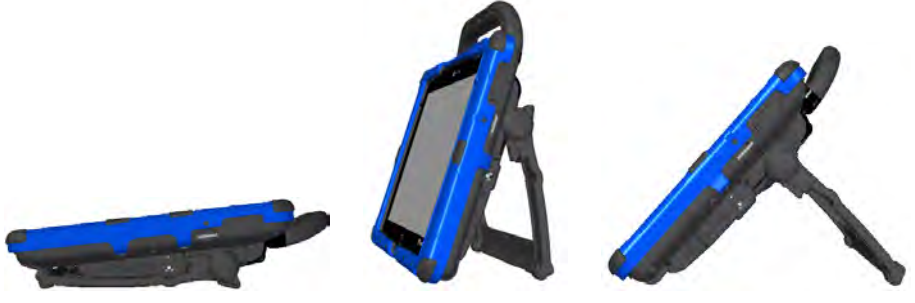

eingeklappt teilweise ausgeklappt vollständig ausgeklappt

Wollen Sie den Bügel wieder einklappen, drehen Sie das Gerät um, legen Sie es flach auf den Tisch und drücken Sie den Bügel mit beiden Händen Richtung Gerät.

#### **Aufstellbügel demontieren**

- 1. Drehen Sie das Gerät um und legen Sie es flach auf den Tisch.
- 2. Entfernen Sie die vier Schrauben (siehe Abbildung), mit denen das Scharnier des Bügels am Accent befestigt ist.
- 3. Verwahren Sie Bügel und Schrauben an einem sicheren Ort.

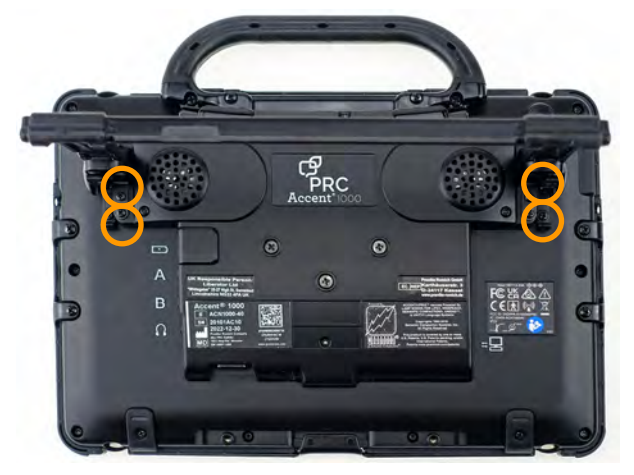

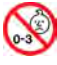

Kleinteile wie Schrauben, Adapter, Gurte, Ösen und Kabel nicht in die Hände von Kleinkindern gelangen lassen, es besteht Verschluckungs- und Erstickungsgefahr!

Wenn Sie den Aufstellbügel demontieren, verwahren Sie ihn an einem sicheren Ort. Beim Hantieren mit dem Aufstellbügel besteht die Gefahr von Augenverletzungen!

### **Aufstellbügel montieren**

- 1. Drehen Sie das Gerät um und legen Sie es flach auf den Tisch.
- 2. Klappen Sie die Bügelscharniere auf.
- 3. Schrauben Sie die vier Schauben in die dafür vorgesehenen Gewindebuchsen (siehe Abbildung).

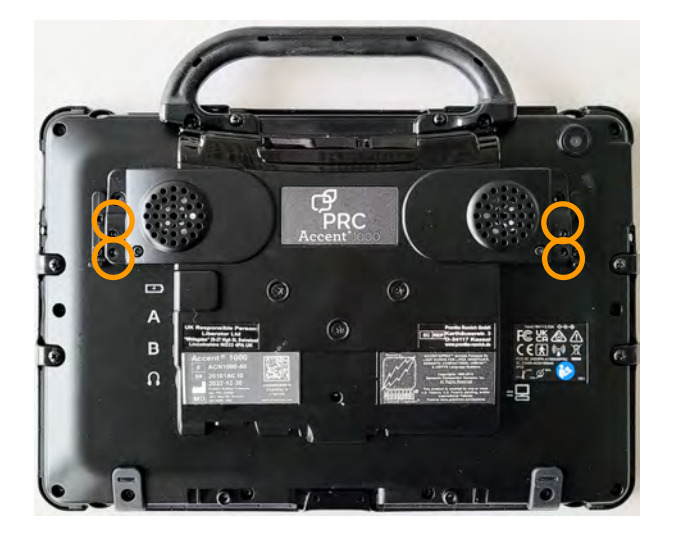

## **Griff demontieren und Portabdeckung montieren**

Falls Sie den oben angebrachten Tragegriff nicht benötigen, können Sie ihn demontieren. Wenn Sie keine Kopfmaus NuPoint montieren, müssen Sie die Portabdeckung montieren.

- 1. Drehen Sie das Gerät um und legen Sie es flach auf den Tisch.
- 2. Entfernen Sie die vier Schrauben, mit denen der Griff befestigt ist.
- 3. Nehmen Sie den Griff ab und verwahren Sie ihn an einem sicheren Ort.

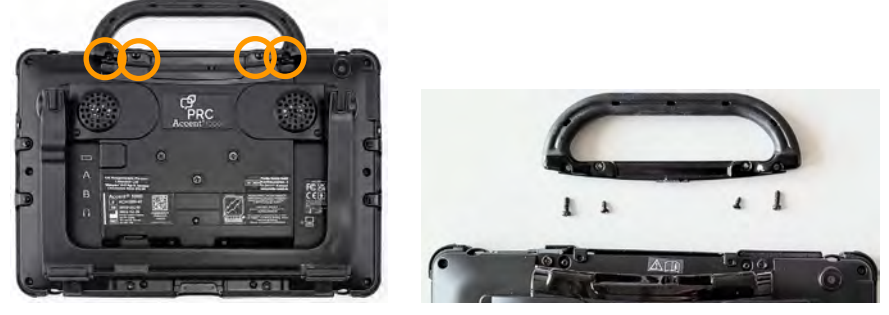

4. Nehmen Sie die mitgelieferte Portabdeckung und setzen Sie sie ein.

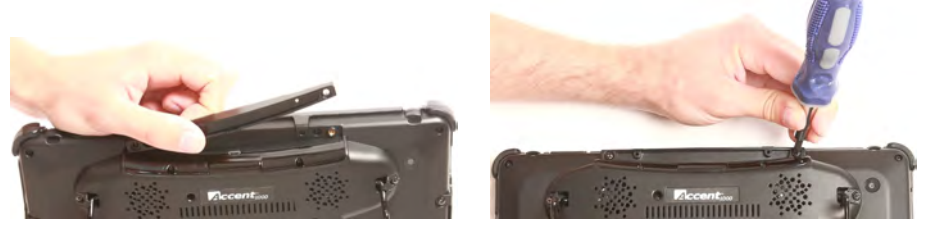

5. Befestigen Sie die Portabdeckung mit den vier Schrauben. **Achtung: Die längeren Schrauben mit Metallgewinde gehören in die äußeren Öffnungen, die kurzen Schrauben in die inneren!**

#### **Um den Griff zu montieren:**

Drehen Sie das Gerät um und legen Sie es flach auf den Tisch. Entfernen Sie die Schrauben, mit denen Kopfmaus bzw. Portcover befestigt ist. Nehmen Sie Kopfmaus bzw. Portabdeckung ab und verwahren Sie sie an einem sicheren Ort. Setzen Sie den Griff ein. Der geneigte Teil zeigt Richtung Display. Befestigen Sie den Griff mit den vier Schrauben. **Achtung: Die längeren Schrauben mit Metallgewinde gehören in die äußeren Öffnungen, die kurzen Schrauben in die inneren!**

#### **Um die Portabdeckung zu demontieren:**

Drehen Sie das Gerät um und legen Sie es flach auf den Tisch. Entfernen Sie die beiden Schrauben, mit denen die Portabdeckung befestigt ist. Nehmen Sie die Portabdeckung ab und verwahren Sie sie an einem sicheren Ort. Befestigen Sie anschließen den Griff oder die Kopfmaus NuPoint.

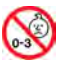

Kleinteile wie Schrauben, Adapter, Gurte, Ösen und Kabel nicht in die Hände von Kleinkindern gelangen lassen, es besteht Verschluckungs- und Erstickungsgefahr!

## **Displayschutzfolie montieren**

Eine Displayschutzfolie ist eine transparente Folie, die auf das Display geklebt wird und es vor Schmutz und Kratzern schützt. Das Gerät kann mit der Folie ganz normal genutzt werden. Ein Satz enthält 6 Schutzfolien, 3 sind glänzend und 3 (zu erkennen am roten Punkt) sind matt.

Die Displayschutzfolie muss direkt auf dem Display angebracht werden. Falls Sie einen Rahmen verwenden, demontieren Sie ihn, bevor Sie die Displayschutzfolie anbringen (siehe Seite 23).

- 1. Schalten Sie den Accent 1000 aus und legen Sie ihn flach auf den Tisch.
- 2. Entfernen Sie Staub und Fingerabdrücke vom Display, indem Sie es mit einem fusselfreien Lappen mit etwas Wasser oder mit einem für Flachbildschirme zugelassenen Reiniger abwischen.
- 3. Nehmen Sie nun die Displayschutzfolie (zunächst noch mit Schutzfolie) und legen diese auf das Display. Suchen Sie die richtige Position.
- 4. Wenn Sie sicher sind, dass Sie die richtige Position gefunden haben, kann die Schutzfolie, die die klebrige Seite der Displayschutzfolie schützt, vorsichtig ein kleines Stück weit abgezogen werden. Beginnen Sie das Anbringen der Displayschutzfolie an der kurzen Seite des Displays.
- 5. Ziehen Sie langsam immer mehr der Schutzfolie ab. Achten Sie dabei auf die richtige Ausrichtung der Displayschutzfolie zum Display. Drücken Sie mit der anderen Hand die Displayschutzfolie vorsichtig auf das Display. Indem die Displayschutzfolie vorsichtig auf dem Display abgerollt wird und die klebrige Seite nur für einen kurzen Moment ungeschützt ist, kann sich kein Staub auf der klebrigen Seite der Folie festsetzen.
- 6. Wenn das Ende des Displays erreicht ist, sollte die Displayschutzfolie korrekt anliegen.
- 7. Falls sich Luftblasen gebildet haben, schieben Sie diese vorsichtig mit der mit der Displayschutzfolie normalerweise mitgelieferten Anbringungskarte nach unten aus dem Display heraus. Haben Sie keine Anbringungskarte erhalten, können Sie auch eine EC- oder Kreditkarte oder eine Visitenkarte benutzen.

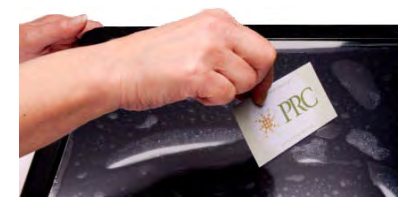

- 8. Haben Sich sehr viele Blasen gebildet oder ist Staub unter die Displayschutzfolie gelangt, so wiederholen Sie den Prozess. Ziehen Sie die Displayschutzfolie wieder ab. Achten Sie darauf, das Material nicht zu überdehnen. Sollten Sie die Folie nicht noch einmal verwenden können, nehmen Sie eine andere (Displayschutzfolien kommen in der Regel in Paketen mit mehreren Folien).
- 9. Entfernen Sie Staub und Fingerabdrücke von der Displayschutzfolie, indem Sie sie mit einem fusselfreien Lappen mit etwas Wasser oder mit einem für Flachbildschirme zugelassenen Reiniger abwischen.

## **Rahmen demontieren**

Der Accent 1000 wird geliefert mit einem auf dem Gerät montierten schwarzen Rahmen. Der Rahmen wird benötigt zur Befestigung von Fingerführungsgittern (Keyguards) und Fingerführungshilfen (Touchguides). Wenn Sie keinen Rahmen benötigen, können Sie ihn demontieren.

1. Haben Sie ein Abdeck- oder Fingerführungsgitter montiert, so entfernen Sie dieses zunächst.

2. Entfernen Sie die 6 Schrauben, mit denen der Rahmen auf der Unterseite verschraubt ist. 4 größere Schrauben sitzen links und rechts an der Seite, 2 kleinere sitzen im Griff bzw. in der Portabdeckung bzw. in der Kopfmaus

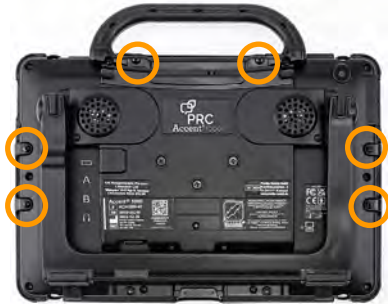

3. Ziehen Sie den Rahmen an den Seiten vom Gerät weg nach oben.

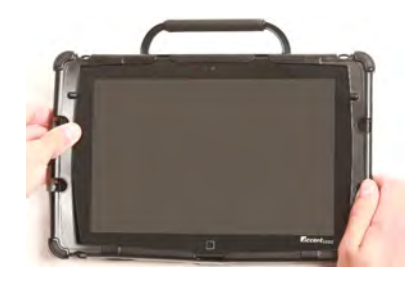

4. Ziehen Sie die beiden Zapfen oben am 5. Ziehen Sie den Rahmen unten über Rahmen aus den Aussparungen zwischen Griff und Gehäuse nach oben heraus.

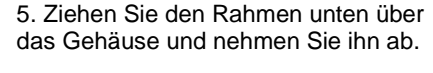

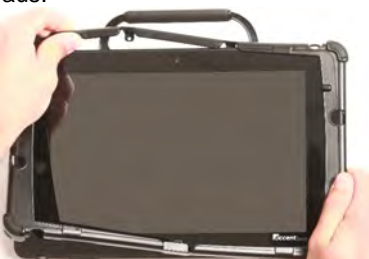

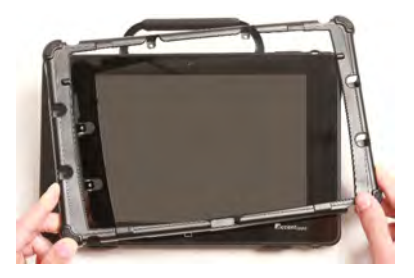

6. Verwahren Sie Rahmen und Schrauben sorgfältig.

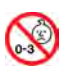

Kleinteile wie Schrauben, Adapter, Gurte, Ösen und Kabel nicht in die Hände von Kleinkindern gelangen lassen, es besteht Verschluckungs- und Erstickungsgefahr!

## **Rahmen montieren**

Zur Befestigung von Fingerführungsgittern (Keyguards) und Fingerführungshilfen (Touchguides) müssen Sie den mitgelieferten Rahmen montieren.

1. Befestigen Sie zunächst die linke und rechte Seite des Rahmens, indem Sie sie zunächst eine und dann die andere Seite über das Gehäuse schnappen lassen.

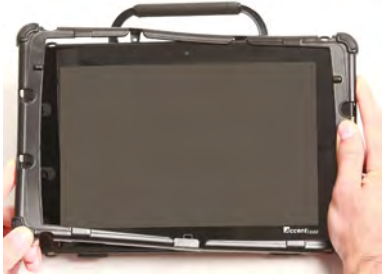

3. Ziehen Sie den Rahmen unten über das Gehäuse, bis der Zapfen hinter das Gehäuse rutscht.

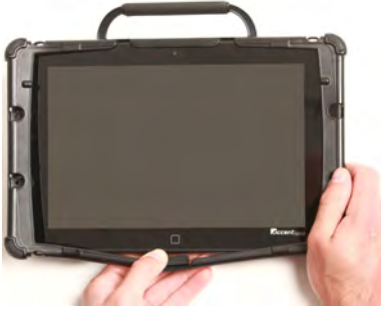

2. Ziehen Sie den Rahmen oben über das Gehäuse, so dass die beiden Zapfen oben am Rahmen in die Aussparungen zwischen Griff und Gehäuse rutschen.

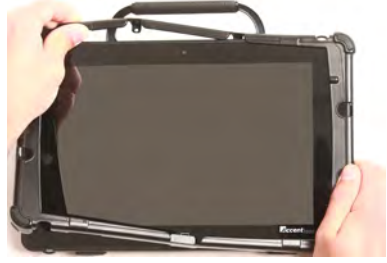

4. Zur Verbesserung der Befestigungsstärke können Sie den Rahmen verschrauben.

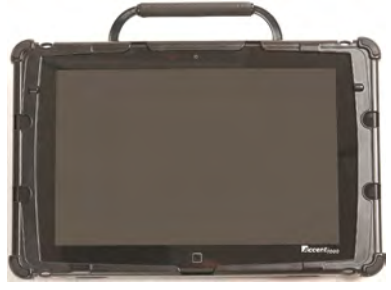

Der Rahmen ist nun montiert. Bei einer Verwendung rein als farbgebendes Element ist keine weitere Befestigung nötig.

Falls Sie ein Fingerführungsgitter oder eine Fingerführungshilfe montieren wollen, können Sie die Rahmen verschrauben.

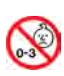

Kleinteile wie Schrauben, Adapter, Gurte, Ösen und Kabel nicht in die Hände von Kleinkindern gelangen lassen, es besteht Verschluckungs- und Erstickungsgefahr!

Beim Hantieren mit dem Rahmen besteht die Gefahr von Augenverletzungen!

#### **Rahmen verschrauben**

Wenn Sie den Rahmen dauerhaft benötigen und nicht hin und wieder entfernen wollen, können Sie ihn mit dem Accent 1000 verschrauben. Der Rahmen verbleibt auch dann noch auf dem Gerät, wenn der Benutzer z. B. hart am Fingerführungsgitter reißt.

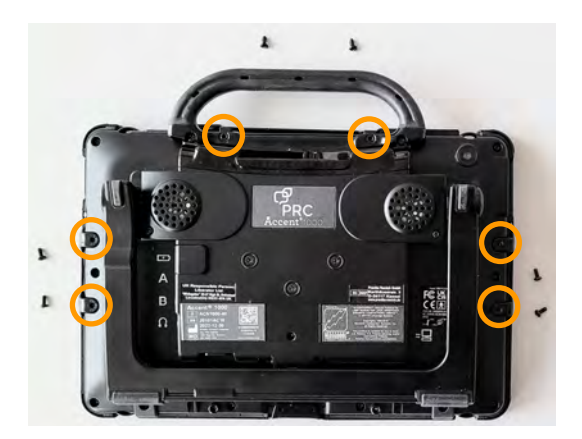

Verschrauben Sie den Rahmen mit den 2 kleineren Schrauben oben durch die kleinen Öffnungen im Griff bzw. in der Portabdeckung bzw. in der Kopfmaus mit dem Gehäuse.

Verschrauben Sie den Rahmen mit den 4 größeren Schrauben links und rechts mit dem Gehäuse.

**Achten Sie darauf, die korrekten Schauben zu verwenden. Oben am Griff wird** 

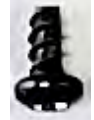

**der Rahmen mit den kurzen Schrauben befestigt. Seitlich am Gehäuse** 

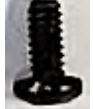

#### **wird der Rahmen mit den etwas längeren Schrauben mit Metallgewinde befestigt!**

Nach Montage des Rahmens können Sie ein Fingerführungsgitter oder ein Fingerführungsgitter montieren.

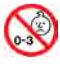

Kleinteile wie Schrauben, Adapter, Gurte, Ösen und Kabel nicht in die Hände von Kleinkindern gelangen lassen, es besteht Verschluckungs- und Erstickungsgefahr!

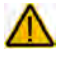

Beim Hantieren mit dem Rahmen besteht die Gefahr von Augenverletzungen!

## **Fingerführungsgitter montieren**

Zur Befestigung eines Fingerführungsgitters muss der Rahmen am Accent 1000 befestigt sein (siehe Seite 24).

Richten Sie das Fingerführungsgitter aus. Oben ragen 2 Stifte links und rechts aus dem Fingerführungsgitter heraus, unten ist eine halbkreisförmige Aussparung. Die seitlichen Stege zum Einrasten müssen unten (dem Display zugewandt) sein.

1. Schieben Sie eine der Stifte in die Aussparung im Rahmen.

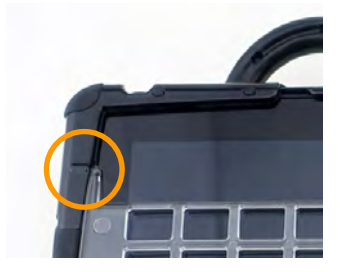

2. Biegen Sie das Fingerführungsgitter und schieben Sie den andern Stift in die gegenüberliegende Aussparung.

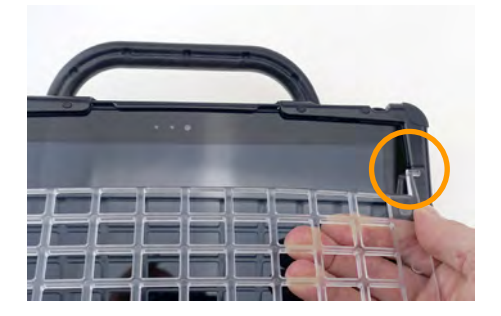

3. Drücken Sie das Fingerführungsgitter unten an (außen links und rechts), bis Sie das Klicken der einrastenden Stege hören.

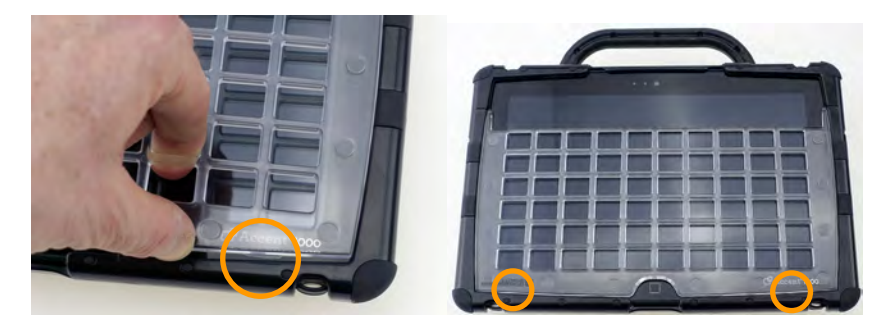

Falls das Fingerführungsgitter nicht einrastet, haben Sie es vermutlich falsch herum montiert und die Stege sind oben.

Beim Hantieren mit dem Gitter besteht die Gefahr von Augenverletzungen!

## **Fingerführungsgitter hochklappen**

Zur Reinigung des Displays oder um in der Toolbox Eingaben vorzunehmen, können Sie das Fingerführungsgitter hochklappen.

- 1. Halten Sie das Gerät mit einer Hand am Gehäuse fest.
- 2. Fassen Sie mit einem Finger der anderen Hand unter die halbkreisförmige Aussparung unten in der Mitte des Fingerführungsgitters und klappen Sie es nach oben.

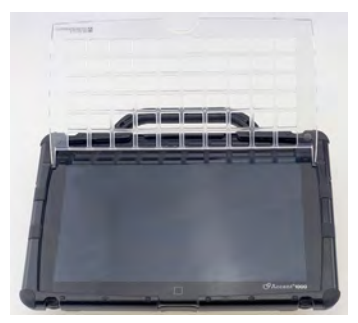

- 3. Das Fingerführungsgitter verbleibt in der oberen Position, bis Sie es wieder herunterklappen.
- 4. Drücken Sie das Fingerführungsgitter unten (außen links und rechts) an, bis die Stege einrasten.

## **Fingerführungsgitter demontieren**

Zum Entfernen des Fingerführungsgitters vom Gerät gehen Sie so vor.

- 1. Halten Sie das Gerät mit einer Hand am Gehäuse fest.
- 2. Fassen Sie mit einem Finger der anderen Hand unter die halbkreisförmige Aussparung unten in der Mitte des Fingerführungsgitters und ziehen Sie es etwas nach oben, so dass die Stege unten nicht mehr eingerastet sind, die das Fingerführungsgitter unten im Rahmen fixieren.

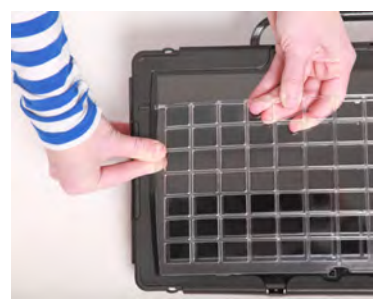

- 3. Greifen Sie das Fingerführungsgitter oben in der Mitte und biegen Sie es nach oben (vom Display weg).
- 4. Ziehen Sie die beiden Stifte links und rechts oben am Fingerführungsgitter aus dem Rahmen.

Beim Hantieren mit dem Gitter besteht die Gefahr von Augenverletzungen!

## **Fingerführungshilfe montieren**

Zur Befestigung einer Fingerführungshilfe muss der Rahmen am Accent 1000 befestigt sein (siehe Seite 24).

1. Richten Sie die Fingerführungshilfe aus: in einer Ecke sind zwei kleine quadratische Öffnungen, diese gehört nach rechts oben.

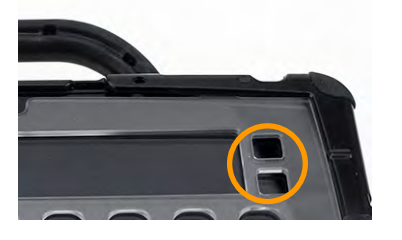

3. Biegen Sie die Fingerführungshilfe leicht horizontal und schieben Sie die beiden unteren Zungen nacheinander in die entsprechenden Aussparungen im Rahmen.

2. Schieben Sie die beiden Zungen oben an der Fingerführungshilfe in die Aussparungen im Rahmen.

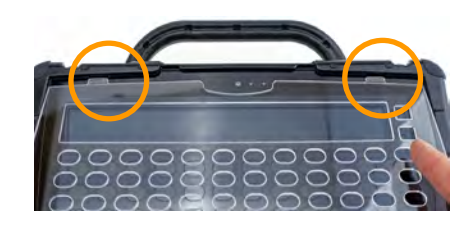

4. Die Fingerführungshilfe ist mit dem Accent 100 verbunden.

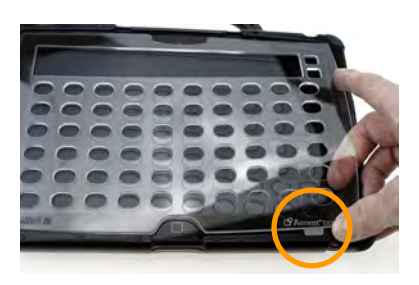

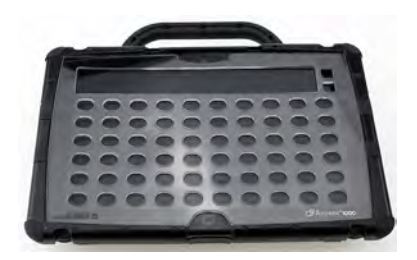

Beim Hantieren mit der Fingerführungshilfe besteht die Gefahr von Augenverletzungen!

## **Fingerführungshilfe demontieren**

- 1. Greifen Sie in eine der breiteren Öffnungen in der zweiten Zeile von oben.
- 2. Biegen Sie die Fingerführungshilfe horizontal, in den Sie die Finger nach unten ziehen, bis die oberen Zungen aus den Aussparungen am Rahmen herausschauen.

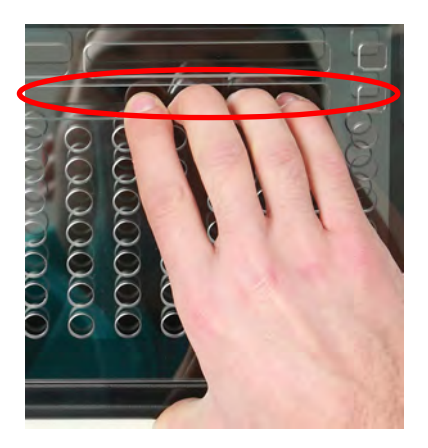

3. Nehmen Sie die Fingerführungshilfe heraus.

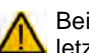

Beim Hantieren mit der Fingerführungshilfe besteht die Gefahr von Augenver-**L** letzungen!

## **Tragegurt befestigen**

An den Accent 1000 kann ein Tragegurt (Schultergurt) befestigt werden. Dazu dienen je zwei Ösen oben und unten in der Unterseite des Geräts. Im Lieferumfang des Geräts enthalten sind zwei Clips zur Befestigung des Tragegurts.

1. Fädeln Sie eine Schlaufe durch eine Öffnung außen am Gehäuse des Accent 1000.

2. Ziehen Sie den Clip durch die Schlaufe und ziehen Sie die Schlaufe fest.

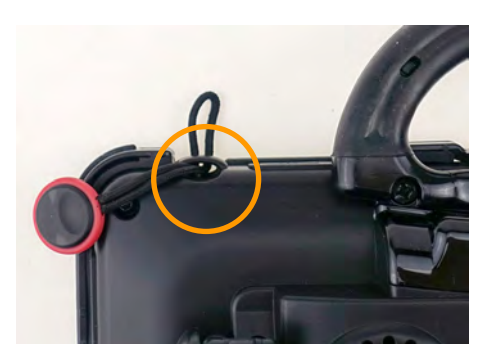

3. Wiederholen Sie den Vorgang auf der anderen Seite.

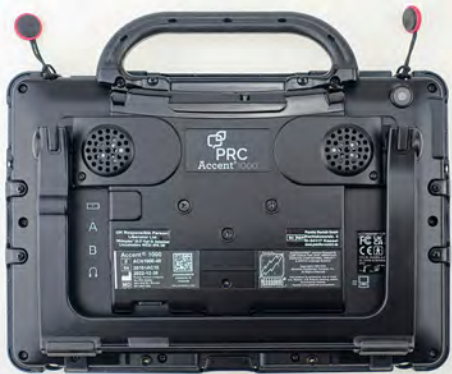

4. Lassen Sie die Clips in die Gurtenden einrasten.

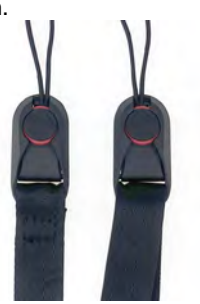

Kleinteile wie Schrauben, Adapter, Gurte, Ösen und Kabel nicht in die Hände von Kleinkindern gelangen lassen, es besteht Verschluckungs- und Erstickungsgefahr!

## **Befestigungsplatte für Halterungssysteme montieren**

Für die Montage des Accent 1000 an einem Halterungssystem (Rollstuhl-, Tischoder Betthalterung) dient die optional erhältliche Befestigungsplatte, die auf der Geräteunterseite montiert wird. Dazu stehen 3 Gewindebuchsen zur Verfügung.

- 1. Entfernen Sie die 3 Schrauben in der Unterseite des Accent 1000. **Achtung**: Die vorhandenen Schrauben können nicht zur Befestigung der Befestigungsplatte verwendet werden!
- 2. Legen Sie die Befestigungsplatte auf das Gerät.

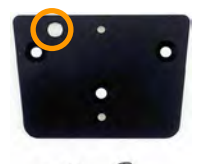

- 3. Achten Sie darauf, dass das Loch für den Pinlock links oben ist:
- 4. Befestigen Sie die Platte mit den 3 Schrauben.

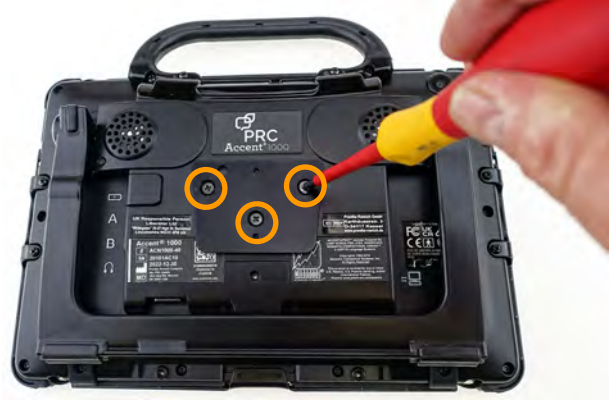

Prüfen Sie die Schrauben regelmäßig auf festen Sitz!

#### **Befestigungsplatte demontieren**

- 1. Entfernen Sie die 3 Schrauben.
- 2. Nehmen Sie Befestigungsplatte ab.
- 3. Setzen Sie die Originalschrauben wieder ein.
- 4. Verwahren Sie Platte und Schrauben an einem sicheren Ort.

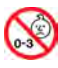

Kleinteile wie Schrauben, Adapter, Gurte, Ösen und Kabel nicht in die Hände von Kleinkindern gelangen lassen, es besteht Verschluckungs- und Erstickungsgefahr!

## **Eyetracker montieren**

Für den Accent 1000 steht optional der Eyetracker Look zur Verfügung. Haben Sie Ihren Accent 1000 mit Eyetracker bestellt, so wurde dieser bereits montiert. Wollen Sie den Eyetracker Look nachrüsten, so folgen Sie diesen Anweisungen zur Montage des Eyetrackers.

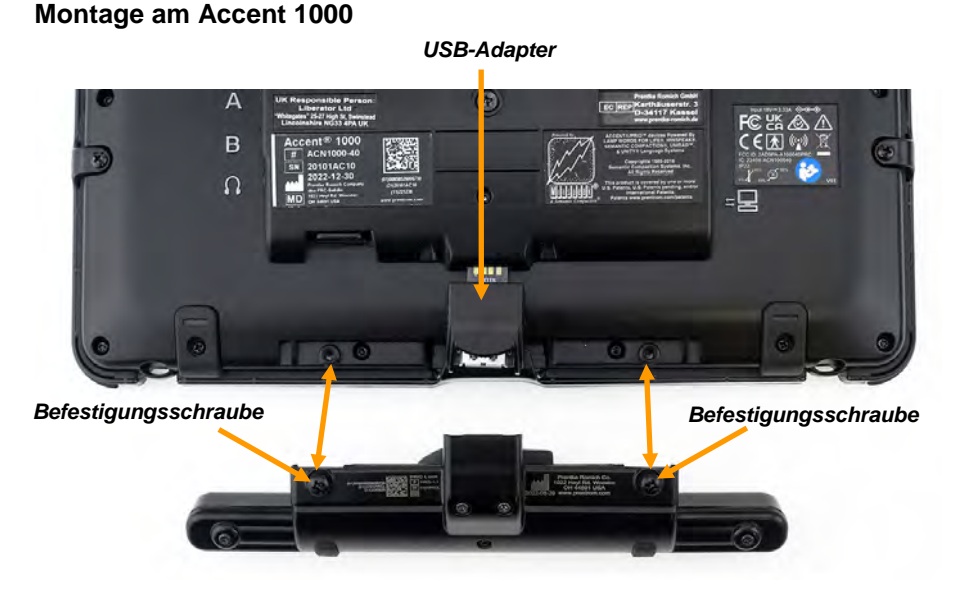

#### 1. Stecken Sie den USB-Adapter in die USB-Buchse unten auf der Rückseite des Accents 1000.

- 2. Schließen Sie die Look-Augensteuerung an den USB-Adapter an.
- 3. Befestigen Sie die Look-Augensteuerung mit den beiden Schrauben am Accent 1000.
- 4. Stellen Sie sicher, dass die Look-Augensteuerung bündig auf dem Accent 1000 aufliegt.

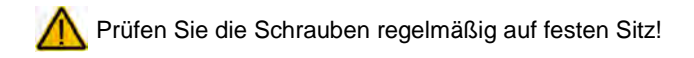

## **Kopfmaus NuPoint montieren**

Für den Accent 1000 steht optional die interne Kopfmaus NuPoint zur Verfügung. Haben Sie Ihren Accent 1000 mit Kopfmaus bestellt, so wird diese bereits montiert sein. Wollen Sie die Kopfmaus nachrüsten, so folgen Sie diesen Anweisungen zur Montage der Kopfmaus.

- 1. Drehen Sie den Accent 1000 um und legen Sie ihn flach auf den Tisch.
- 2. Haben Sie einen Rahmen montiert und dieser ist verschraubt, so entfernen Sie die beiden kleinen Schrauben oben im Bereich des Griffs bzw. der Portabdeckung. Verwahren Sie die Schrauben an einem sicheren Ort.
- 3. Entfernen Sie den Griff bzw. die Portabdeckung (siehe Seite 21). Sie benötigen Sie dabei erhaltenen Schrauben zur Befestigung der Kopfmaus.
- 4. Richten Sie die Kopfmaus so aus, dass die beiden Schraubenlöcher in der Kopfmaus über den Gewindebuchsen des Accents liegen und der Mini-USB-Anschluss in der Mitte der Kopfmaus über der zugehörigen Buchse des Accents liegt.

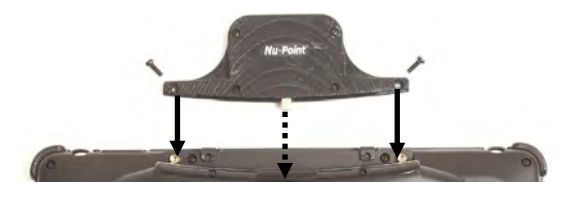

- 5. Schieben Sie die Kopfmaus in den Accent hinein. Versichern Sie sich, dass der USB-Stecker der Kopfmaus in der USB-Buchse des Accents steckt.
- 6. Befestigen Sie die Kopfmaus mit den beiden Schrauben.
- 7. Die Kopfmaus ist bereit zur Benutzung.

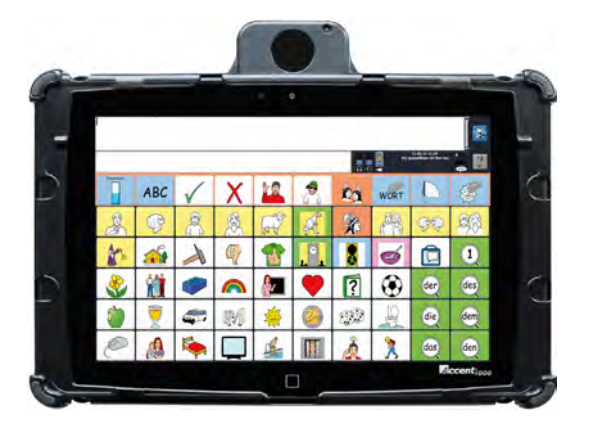

Zur Nutzung der Kopfmaus NuPoint beachten Sie bitte die Bedienungsanleitung Ihrer Kommunikationssoftware (NuVoice bzw. Empower).

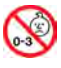

Kleinteile wie Schrauben, Adapter, Gurte, Ösen und Kabel nicht in die Hände von Kleinkindern gelangen lassen, es besteht Verschluckungs- und Erstickungsgefahr!

## **Haltegriff montieren**

Der Haltegriff ermöglicht das Tragen des Accents, wenn der Tragegriff demontiert ist. Darüber hinaus ermöglicht er das Halten des Accents zur Benutzung in der Hand. Der Haltegriff wird an zwei der dafür am Gehäuse des Accent 1000 vorhandenen Ösen befestigt.

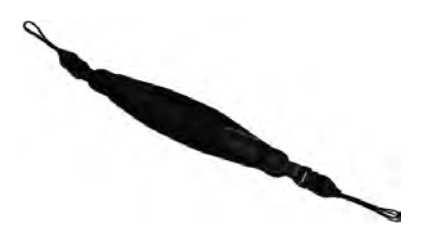

- 1. Sofern noch nicht geschehen, entfernen Sie den Tragegriff vom Accent (siehe S. 21).
- 2. Befestigen Sie die Portabdeckung (siehe S. 21).
- 3. Befestigen Sie den Haltegriff so wie Sie den Tragegurt befestigen würden (siehe S. 30).

Der Haltegriff kann auch diagonal auf der Rückseite des Accents befestigt werden.

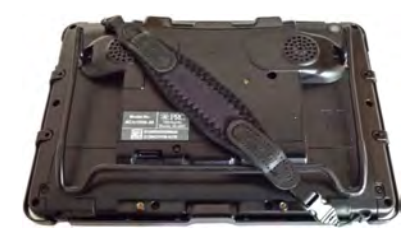

Zum Halten des Accents schieben Sie eine Hand in die Lücke zwischen Gerät und Haltegurt.

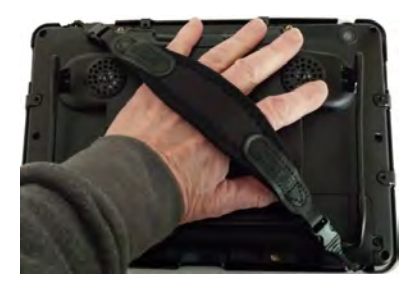

## **USB-C-Ausgang verwenden**

Sie können Ihren Accent 1000 mit einem USB-C-auf-HDMI-Kabel zwecks Bild- und Tonwiedergabe mit einem externen Monitor, einem TV-Gerät oder einem Projektor verbinden.

Dabei haben Sie die Wahl, ob

- nur das externe Anzeigegerät die Bildschirmanzeige übernimmt,
- das externe Anzeigegerät und der Accent 1000 das gleiche Bild anzeigen,
- das externe Anzeigegerät einen erweiterten Bildschirm anzeigt.

Sie benötigen ein HDMI-Kabel mit HDMI A-Stecker auf USB-C-Stecker. Schließen Sie den USB-C-Stecker des HDMI-Kabels an die USB-C-Buchse auf der linken Seite des Accent 1000 an. Schließen Sie den großen Stecker des HDMI-Kabels an Ihr externes Anzeigegerät an.

#### **Audiowiedergabe auf Accent umstellen**

Auch die Audiowiedergabe erfolgt bei angeschlossenem HDMI-Kabel über das externe Anzeigegerät. Sollte Ihr externes Anzeigegeräte keine Audiowiedergabe ermöglichen, stellen Sie die Audiowiedergabe manuell auf die im Accent 1000 eingebauten Lautsprecher um.

- Minimieren Sie die Kommunikationssoftware NuVoice bzw. Empower, um den Windows-Desktop anzuzeigen.
- Tippen Sie auf das Windows-Symbol
- Wählen Sie **Einstellungen** .
- Wählen Sie **System**.
- Wählen Sie **Sound**.
- Wählen Sie bei **Ausgabegerät auswählen** die Option "Speakers (USB Audio Device)
- Tippen Sie auf das NuVoice- bzw. Empower-Symbol in der Taskleiste, um zu dieser Anwendung zurückzukehren.

#### **Anzeigegerät und -art wählen**

Wenn Sie das externe Anzeigegerät das erste Mal an den Accent 1000 anschließen, erfolgt die Anzeige ausschließlich über das externe Anzeigegerät. Das Display im Accent 1000 wird abgeschaltet.

Sie können wählen, ob

- die Inhalte des Accents nur auf dem Accent sichtbar sein sollen (Nur ..PC-Bildschirm"),
- das externe Anzeigegerät und der Accent 1000 das gleiche Bild anzeigen ("Duplizieren"),
- das externe Anzeigegerät einen anderen (erweiterten) Bildschirm anzeigt ("Erweitern").
- nur das externe Anzeigegerät die Bildschirmanzeige übernimmt (Nur "PC-Bildschirm"),

Wollen Sie die Accent-Bildschirmausgabe auf dem externen Anzeigegerät sichtbar machen, wählen Sie "Duplizieren".

Wollen Sie z. B. eine Präsentation vorführen, wählen Sie "Erweitert" und lassen Sie das Präsentationsprogramm im erweiterten Desktop anzeigen.

- Minimieren Sie die Kommunikationssoftware NuVoice bzw. Empower, um den Windows-Desktop anzuzeigen.
- Tippen Sie auf das Info-Center in der Taskleiste.

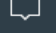

- Wählen Sie Projizieren Projizieren
- Wählen Sie, was auf dem externen Bildschirm angezeigt werden soll:

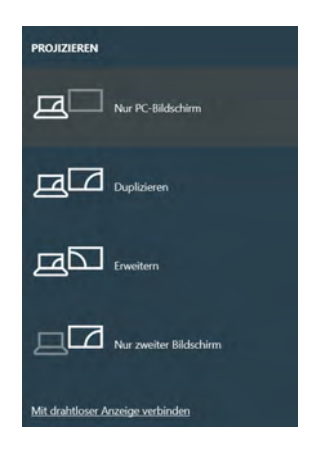

• Tippen Sie auf das NuVoice- bzw. Empower-Symbol in der Taskleiste, um zu dieser Anwendung zurückzukehren.

## **FEHLERSUCHE UND PROBLEMBEHEBUNG**

## **Akku-Problembehebung**

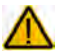

Verwenden Sie nur das mitgelieferte Netzteil zum Laden der in das Gerät eingebauten Akkus.

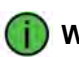

**Wenn der Akku komplett entleert ist**

Kurz bevor der Akku vollständig entleert ist, schaltet sich der Talker selbst aus. Dazu erhält das Betriebssystem Windows den Befehl, sich herunterzufahren. **Schließen Sie umgehend das Netzteil an, um das Herunterfahren zu verhindern.** Um das Gerät nach einem Herunterfahren wieder nutzen zu können, schließen Sie das Netzteil an und drücken Sie die I/O-Taste.

#### **Der Akku lädt nicht**

Starten Sie den Windows neu.

**Der Accent spricht nicht** Setzen Sie das Verstärkermodul zurück (siehe Seite **Fehler! Textmarke nicht definiert.**).

## **Pannenhilfe**

#### **Was mache ich, wenn...**

#### **Das Gerät selektiert falsche Tastenfelder**

Reinigen Sie das Display vorsichtig mit einem milden Reiniger wie im Kapitel "Reinigung und Pflege" auf S. 44 beschrieben.

#### **Die Umfeldkontrolle funktioniert nicht**

Prüfen Sie. ob Gegenstände zwischen dem Accent und dem zu steuernden Gerät den Empfang der Infrarotsignale behindern.

Der Accent strahlt die Infrarotsignale nach oben ab. Wählen Sie einen anderen Winkel zum zu steuernden Gerät.

Sollten Sie sich unter starken Leuchtstoffröhren aufhalten, besteht die Möglichkeit, dass die vom Gerät ausgesendeten IR-Signale durch die von Leuchtstofflampen ausgehenden elektromagnetischen Wellen gestört werden. Schalten Sie die Leuchtstofflampen aus oder wechseln Sie den Platz, um die Umfeldkontrolle wieder nutzen zu können.

#### **Der Accent spricht nicht, obwohl die Sprachausgabe aktiviert ist**

Starten Sie den Windows neu.

#### **Der Accent reagiert nicht mehr auf Eingaben und lässt sich auch nicht ausschalten**

Setzen Sie den Accent zurück über das erzwungene Ausschalten (siehe Seite 14).

## **Windows-Fehlersuche**

Haben Sie Probleme bei der Ausführung der Kommunikationssoftware oder von Windows, führen Sie wie unten beschrieben einen Windows-Neustart durch.

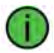

#### **DRÜCKEN SIE NICHT DIE I/O-TASTE!**

1. Führen Sie einen Windows-Neustart durch. Schlagen Sie ggf. in der Bedienungsanleitung Ihrer Kommunikationssoftware (NuVoice oder Empower) nach, um herauszufinden, wie Sie einen Neustart durchführen.

Können Sie keinen Windows-Neustart durchführen, so gehen Sie so vor:

1. Minimieren Sie die Empower bzw. NuVoice. Der Windows-Desktop wird angezeigt.

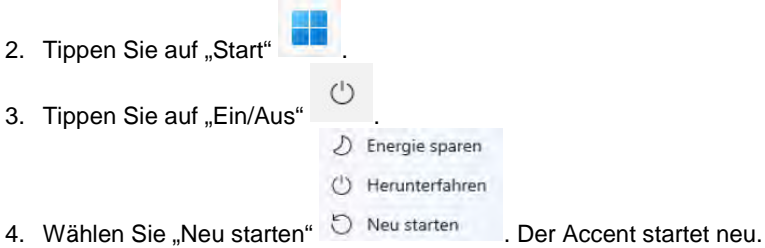

Können Sie den Desktop nicht anzeigen oder haben Sie geschlossenes System, schließen Sie eine USB-Tastatur an den Accent an:

- 1. Drücken Sie auf der Tastatur gleichzeitig die Tasten Strg + Alt + Entf.
- 2. Der Bildschirm "Benutzer wechseln" wird angezeigt.

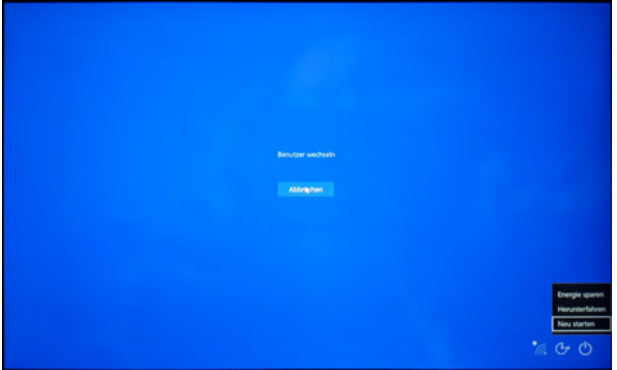

- 3. Tippen Sie auf "Benutzer wechseln".
- 4. Drücken Sie wiederholt die Tab-Taste, bis das I/O-Zeichen **markiert wird.**

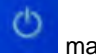

- 5. Drücken Sie die Eingabetaste.
- 6. Wählen Sie mit den Pfeiltasten die Option "Neu starten" aus.
- 7. Drücken Sie die Eingabetaste.
- 8. Dürcken Sie erneut die Eingabetaste, um die Option "Trotzdem neu starten" zu wählen. Der Accent bootet neu.

Führt keiner dieser Schritte zum Erfolg, gehen Sie so vor:

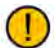

### **Ungesicherte Daten gehen dabei verloren!**

- 1. Drücken und Halten Sie die I/O-Taste oben auf dem Gerät. Der Accent fährt herunter.
- 2. Drücken Sie die I/O-Taste erneut, um das Gerät wieder zu starten.

Sollte ihr Gerät weiterhin nicht starten, befolgen Sie die Hinweise im nächsten Kapitel "Windows neu installieren".

#### **Windows erneut installieren**

**Die Neuinstallation löscht sämtliche auf dem Gerät vorhandene Daten!** 

**Eine Neuinstallation dauert 30 Minuten bis 1 Stunde.** Sie müssen am Anfang und zum Ende dabei sein, um Eingaben vornehmen zu können. Dazwischen läuft der Installationsprozess weitgehend automatisch ab.

*Diese Anleitung gilt für offene Systeme. Haben Sie ein geschlossenes System, wenden Sie sich an den technischen Kundendienst von PRD.*

- 1. Schließen Sie das Netzteil an.
- 2. Minimieren Sie Empower bzw. NuVoice, um den Desktop zu sehen.
- 3. Tippen Sie auf "Start"

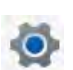

- 4. Tippen Sie auf "Einstellungen" 5. Wählen Sie Windows Update > Erweiterte Optionen > Wiederherstellung > Wiederherstellung.
- 6. Wählen Sie die Option "Diesen PC zurücksetzen". Tippen Sie dazu auf "Los geht's".
- 7. Das Fenster "Diesen PC zurücksetzen" erscheint.

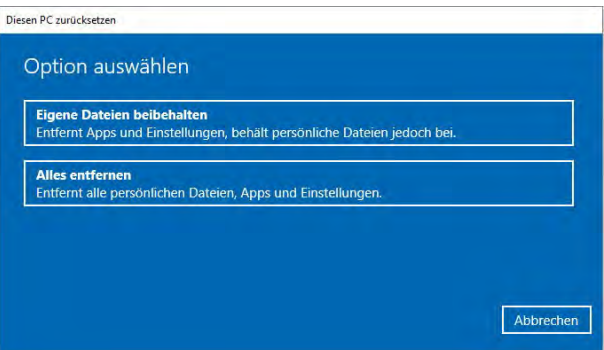

Wählen Sie "Eigene Dateien beibehalten", wenn Sie Ihre Dateien behalten wollen. Wählen Sie "Alles entfernen", wenn Sie Ihre Dateien löschen wollen.

8. Haben Sie "Alles entfernen" gewählt, erscheint das Fenster "Der PC besitzt mehr als ein Laufwerk".

Wählen Sie "Nur das Laufwerk, auf dem Windows installiert ist", wenn Sie die Dateien auf der internen Speicherkarte nicht löschen wollen.

Wählen Sie "Alle Laufwerke", wenn Sie neben dem Windows-Laufwerk auch Dateien auf der internen Speicherkarte löschen wollen.

9. Das Fenster "Möchten Sie auch die Laufwerke bereinigen?" erscheint. Wählen Sie "Nur meine Dateien entfernen", wenn Sie nur Ihre Dateien entfernen wollen.

Wählen Sie "Dateien entfernen und Laufwerk bereinigen", wenn Sie neben dem Löschen der Dateien auch die Laufwerke bereinigt haben möchten.

- 10. Das Fenster "Bereit zum Zurücksetzen dieses PCs " erscheint. Wählen Sie "Zurücksetzen", um den das Zurücksetzen zu starten, oder "Abbrechen". **Windows einrichten**
- 1. Nach Abschluss des Zurücksetzens folgen Sie den Anweisungen auf dem Bildschirm zum Einrichten von Windows.
- 2. Wählen Sie als **Kontoname** unbedingt **Accent**.
- 3. Beim ersten Starten von NuVoice müssen Sie die Lizenzbedingungen akzeptieren.
- 4. NuVoice startet. Spielen Sie Ihre Datensicherung wieder ein oder wählen Sie eines der vorgespeicherten Vokabulare.
- 5. Richten Sie eine Internetverbindung ein.
- 6. Führen Sie ein Software-Update durch, um Empower bzw. NuVoice auf die neueste Version zu aktualisieren.
- 7. Führen Sie Windows-Updates durch, um Windows auf den aktuellen Stand zu bringen.

## **Transportschutzmodus aktivieren bei längerer Nichtbenutzung des Geräts (nur NuVoice)**

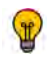

Wenn Sie ihr Gerät für einen längeren Zeitraum nicht nutzen werden, gehen Sie so vor

- 1. Laden Sie den Akku vollständig.
- 2. Lassen Sie das Netzteil angeschlossen.
- 3. Öffnen Sie das Menü SYSTEM.
- 4. Wählen Sie das Menü Akku.
- 5. Wählen Sie die Option "Transportschutz aktivieren".
- 6. Bestätigen Sie die Abfrage mit "Ja".
- 7. Schließen Sie die Menüs.
- 8. Ziehen Sie das Netzteil ab.

Lagern Sie ihr Gerät an einem trockenen, nicht zu warmen und nicht zu kalten Ort.

## **Gerät benutzen aus dem Transportschutzmodus (nur Nu-Voice)**

Wollen Sie ihr Gerät aus dem Transportschutzmodus wieder benutzen, gehen Sie so vor:

- 1. Schließen Sie das Netzteil an.
- 2. Drücken und Halten Sie die I/O-Taste.
- 3. Das Gerät bootet.
- 4. Lassen Sie das Netzteil angeschlossen, bis der Akku vollständig geladen ist.

## **Reinigung & Desinfektion**

Wird das Gerät nur von einer Person benutzt, sollte es regelmäßig gereinigt und desinfiziert werden.

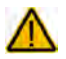

Schalten Sie das Gerät aus und ziehen Sie das Ladegerät ab, bevor Sie das **SEX** Gerät reinigen oder desinfizieren.

#### **Reinigung des Geräts**

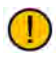

Achtung: Verwenden Sie keine Lösemittel, Scheuermittel, Spritzwasser oder Reiniger auf dem Bildschirm oder dem Gehäuse.

#### **Reinigung des Gehäuses**

Zur Reinigung des Accents wischen Sie ihn bitte mit einem feuchten (nicht nassen) Tuch ab. Vor dem Wiedereinschalten ist das Gerät gründlich zu trocknen.

#### **Reinigung des Touchscreens**

Der Touchscreen ist sehr berührungsempfindlich. Seine Oberseite sollte frei von Staub, Fingerabdrücken und andere Verschmutzungen gehalten werden, um Leistungseinbußen zu verhindern. Der Touchscreen reagiert empfindlich auf Regentropfen und extreme Temperaturen (Kondensation). Zur Reinigung des Touchscreens verwenden Sie ein weiches, fusselfreies Tuch. Bei stärkerer Verschmutzung wischen Sie den Touchscreen mit einem feuchten (nicht nassen!), fusselfreien Tuch ab und trocknen Sie ihn mit einem anderen weichen, fusselfreien Tuch.

#### **Reinigung des Abdeckgitters, der Fingerführungshilfe und des Rahmens**

Nehmen Sie das Abdeckgitter bzw. die Fingerführungshilfe sowie den Rahmen vom Gerät ab.

Spülen Sie die Zubehörteile in warmem Wasser mit Spülmittel ab. Vor dem Wiedereinsetzen sind die Zubehörteile gründlich zu trocknen.

#### **Desinfektion des Geräts**

Zum Desinfizieren des Geräts außer dem Touchscreen/Display mischen Sie eine Viertel Tasse Essig mit einer Tasse Wasser. Befeuchten Sie ein Tuch mit der Essiglösung. Entfernen Sie Rahmen und Abdeckgitter bzw. Fingerführungshilfe. Wischen Sie das Gehäuse (aber nicht das Display!) mit dem Tuch ab. Waschen Sie Rahmen, Abdeckgitter und Fingerführungshilfe separat mit der Essiglösung. Lassen Sie alles gründlich trocknen.

Das Display niemals mit Essiglösung oder essighaltigen Reinigern reinigen!

#### **Entfernen von Speichel**

Speichel, der auf das Display tropft, sollte möglichst umgehend mit einem fusselfreien Lappen abgewischt werden.

#### **Entfernen von Flüssigkeit**

Wurde Flüssigkeit auf das Gerät geschüttet oder das Gerät ist in einem Regenguss nass geworden, schalten Sie es umgehend aus und trocken Sie es gründlich. Schalten Sie das Gerät nach dem Trocken wieder ein. Sollte es nicht starten, wenden Sie sich an den technischen Service von PRD.

#### **Hygienische Wiederaufarbeitung des Geräts und/oder des Zubehörs**

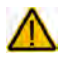

Den hier gemachten Angaben zur hygienischen Wiederaufarbeitung von Geräten und Zubehör ist stets zu folgen, wenn ein und dasselbe Gerät bzw. Zubehör von mehreren Patienten verwendet werden soll. In solch einem Fall ist es unerlässlich, das Hilfsmittel und das verwendete Zubehör effektiv zu desinfizieren, bevor es an einen anderen Patienten ausgehändigt wird.

- 1. Ziehen Sie Einmalhandschuhe an.
- 2. Demontieren Sie Zubehör wie Fingerführungsgitter und Fingerführungshilfen (Keyguards und Touchguides) sowie den zugehörigen Rahmen).
- 3. Reinigen Sie Gerät und Zubehör
	- 3.1 Wischen Sie Gerät und Zubehör mit einem Desinfektionstuch (viruzid, bakterizid, pseudomonizid, tuberkulozid, fungizid) ab, z. B. Metrex CaviWipes. Befolgen Sie die Anweisungen des Herstellers des Desinfektionstuchs für die Reinigung.
	- 3.2 Befeuchten Sie ein Wattestäbchen mit einem Glasreiniger und reinigen Sie alle Zwischenräume der Kommunikationshilfe. Benutzen Sie ggf. eine Bürste (z.B. eine Zahnbürste), um in Zwischenräumen und Spalten zu reinigen.
	- 3.3 Trocknen Sie das Gerät mit einem Fön oder wischen Sie es trocken.

Wichtig! Stellen Sie sicher, dass aller Schmutz vom Gerät und vom Zubehör entfernt wurde, bevor Sie das Equipment desinfizieren.

- 4. Desinfizieren Sie Gerät und Zubehör
	- 4.1 Wischen Sie Gerät und Zubehör mit einem neuen Desinfektionstuch (viruzid, bakterizid, pseudomonizid, tuberkulozid, fungizid) gründlich ab, z. B. Metrex CaviWipes. Befolgen Sie die Anweisungen des Herstellers des Desinfektionstuchs für die Desinfizierung.
	- 4.2 Wischen Sie auch alle Ecken, Kanten und Spalten gründlich.
	- 4.3 Wischen Sie Gerät und Zubehör mindestens drei (3) Minuten lang ab.
	- 4.4 Lassen Sie Gerät und Zubehör trocken.
- 5. Reinigung des Touchscreens
	- 5.1 Sobald das Gerät trocken ist, reinigen Sie Display / Touchscreen mit für Displays und Computermonitore geeignetem Glasreiniger. Verwenden Sie keine essighaltigen Reiniger, da diese das Display verfärben könnten.
	- 5.2 Lassen Sie das Gerät trocken.

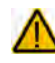

Das Gerät niemals in Wasser eintauchen oder in feuchten Räumen betreiben. Vor Feuchtigkeit schützen!

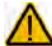

Ist das Gerät mit Feuchtigkeit in Berührung gekommen, schalten Sie es umgehend aus. Lassen Sie das Gerät vor dem Wiedereinschalten komplett trocknen. Feuchtigkeit in den USB-Buchsen können Sie entfernen, indem Sie das Gerät mit dem USB-Buchse nach unten richten und es mehrfach stark schütteln. Trocken Sie anschließend die USB-Buchse mit reinem Mikrofasertuch. Wiederholen Sire den Vorgang so lange, bis sich keine Feuchtigkeit mehr in der / den USB-Buchse(n) befindet!

### **Reinigung des EyeTrackers**

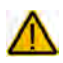

Niemals den Eyetracker in Wasser eintauchen!

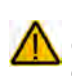

Benutzen Sie niemals Scheuermittel, scharfe Reiniger oder kratzende, scheuernde Reinigungsgeräte. Eine Beschädigung der lichtdurchlässigen Oberseite des Eyetrackers könnte die Folge sein!

Zur Reinigung des Look-Moduls nehmen Sie ein Mikrofasertuch und wischen Sie die Oberfläche des Look-Moduls damit ab. Verwenden Sie keine anderen Tücher, da diese die Oberfläche beschädigen könnten.

Sollte das Look-Modul stark verschmutzt sein, feuchten Sie ein Mikrofasertuch leicht an. Das Tuch darf nur leicht feucht, nicht aber tropfend nass sein. Wischen Sie die Oberfläche des Look-Moduls mit dem feuchten Tuch ab. Reiben Sie anschließend das Look-Modul mit einem fusselfreien Tuch vorsichtig trocken.

Ist die lichtdurchlässige Oberseite des Look-Moduls verschmiert oder verschmutzt, feuchten Sie ein Mikrofasertuch oder ein fusselfreies Tuch leicht an (das Tuch darf nur leicht feucht, nicht aber tropfend nass sein) und reinigen Sie damit vorsichtig die Oberfläche des Look-Moduls. Trocknen und polieren Sie die Oberfläche anschließend mit einem Mikrofasertuch oder einem fusselfreien Tuch

Führen Sie am besten immer ein Mikrofasertuch mit sich und reinigen Sie die Oberseite des Look-Moduls täglich.

## **Hinweise zum Wiedereinsatz**

Das Gerät ist für den Wiedereinsatz geeignet. Im Falle eines Wiedereinsatzes sind durch den Hersteller folgende Maßnahmen durchzuführen:

- Zurücksetzen des Windows-Betriebssystems durch Systemwiederherstellung
- Bereinigung aller Laufwerke
- Reinigung des Hilfsmittels
- Hygienische Wiederaufarbeitung des Hilfsmittels
- Funktionsprüfung
- Durchführen von Empower- bzw. NuVoice- sowie Windows-Updates
- Inspektion / Wartung gemäß §7 MPBetreibV

## **ANHANG**

i<br>Parti

## **Konformitätsinformationen**

#### **Symbole und Kennzeichnungen**

Folgende Symbole werden auf dem Gerät, dem mitgelieferten Zubehör und der Verpackung verwendet:

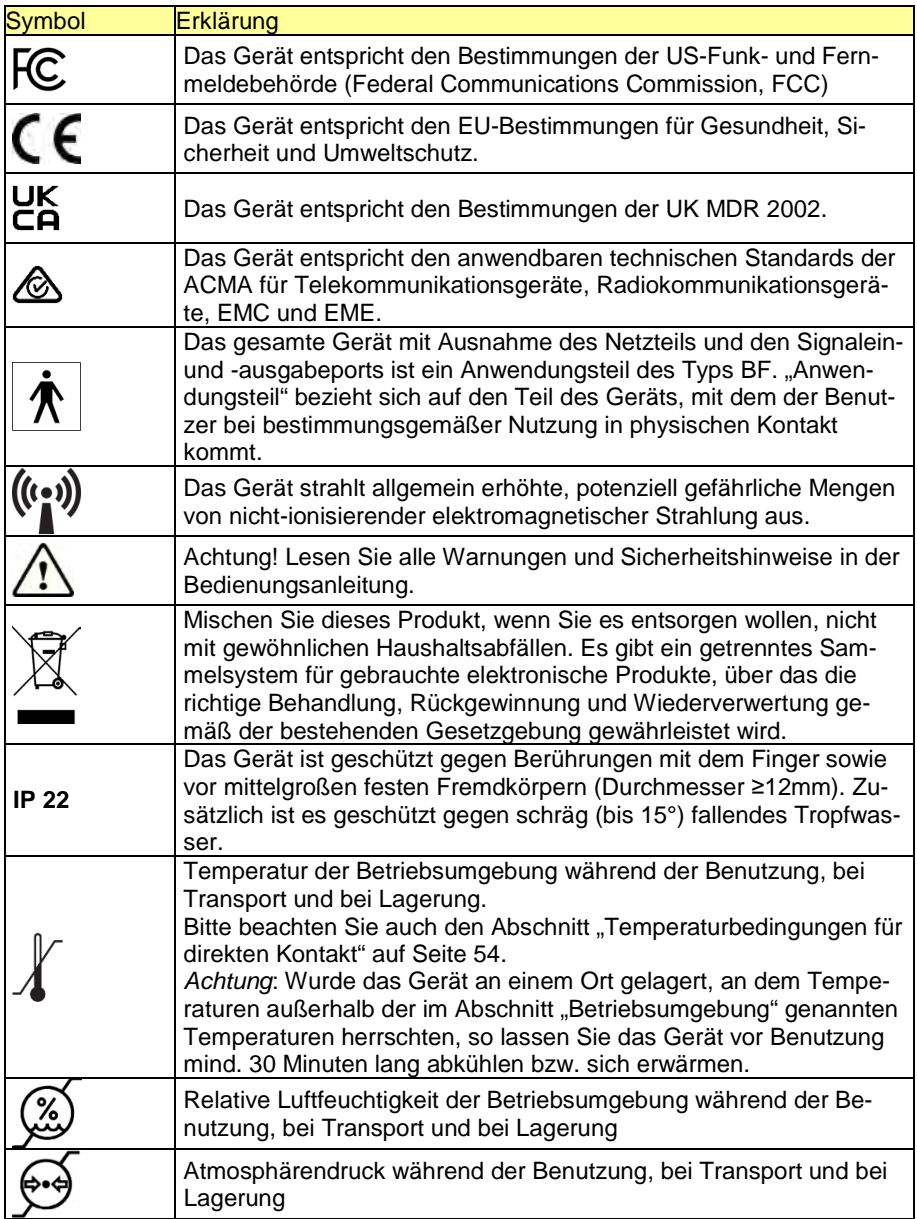

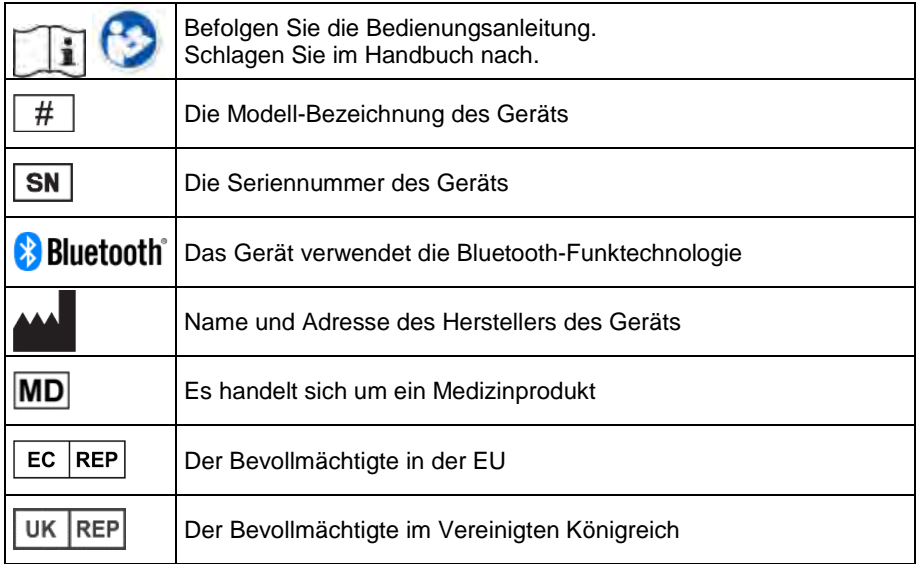

#### **FCC-Erklärung**

Dieses Gerät erfüllt Abschnitt 15 der FCC-Bestimmungen. Für den Betrieb gelten folgende Bedingungen: (1) Das Gerät darf keine schädlichen Störungen verursachen, und (2) das Gerät muss unanfällig gegenüber beliebigen empfangenen Störungen sein, einschließlich solcher, die einen unerwünschten Betrieb verursachen.

Änderungen und Modifikationen, die ohne die ausdrückliche schriftliche Genehmigung der PRC-Saltillo vorgenommen wurden, können zu einem Erlöschen der Betriebserlaubnis für das Gerät führen.

Dieses Gerät wurde typengeprüft und entspricht laut Abschnitt 15 der Bestimmungen der US-Funk- und Fernmeldebehörde (Federal Communications Commission, FCC) den Grenzwerten für Digitalgeräte der Klasse B. Diese Bestimmungen dienen dazu, in Wohnräumen einen angemessenen Schutz gegen Funkstörungen zu gewährleisten. Dieses Gerät erzeugt und verwendet HF-Energie und strahlt diese u.U. auch ab. Bei unsachgemäßer Installation und unsachgemäßem Betrieb, die von den Anweisungen des Herstellers abweichen, kann eine Funkstörung auftreten. In bestimmten Installationen ist das Auftreten von Störungen jedoch nicht auszuschließen. Sollte dieses Gerät den Empfang von Funk- und Fernsehsendungen stören (Feststellbar durch das Ein- und Ausschalten dieses Gerätes), können die folgenden Behebungsmaßnahmen einzeln oder im Verbund eingesetzt werden:

- Verlegung oder Neuausrichtung der Empfangsantenne.
- Aufstellung des Gerätes in einer größeren Entfernung vom Empfänger.
- Anschluss des Gerätes an eine andere Steckdose, so dass dieses Gerät und der Empfänger an verschiedene Stromkreise angeschlossen sind.
- Gegebenenfalls kann der Fachhändler oder ein erfahrener Funk- und Fernsehtechniker weitere Ratschläge geben.

#### **Industry Canada (IC) Erklärung**

Dieses Gerät erfüllt die Anforderungen der kanadischen RSS-Bestimmungen für lizenzfreie Funkgeräte. Für den Betrieb gelten folgende Bedingungen: (1) Das Gerät darf keine schädlichen Störungen verursachen, und (2) das Gerät muss unanfällig gegenüber beliebigen empfangenen Störungen sein, einschließlich solcher, die einen unerwünschten Betrieb verursachen.

Le présent appareil est conforme aux CNR d'Industrie Canada applicables aux appareils radio exempts de licence. L'exploitation est autorisée aux deux conditions suivantes: (1) l'appareil ne doit pas produire de brouillage, et (2) l'utilisateur de l'appareil doit accepter tout brouillage radioélectrique subi, même si le brouillage est susceptible d'en compromettre le fonctionnement

#### **Funktechnologien**

Geräte mit Funktechnologie wie drahtlose Netzwerkgeräte, Mobiltelefone, Schnurlostelefone und ihre Basisstationen sowie Sprechfunkgeräte können dies Gerät beeinflussen. Halten Sie mit diesem Gerät stets einen Abstand von mindestens 15 cm zu Geräten mit Funktechnologie ein.

#### **Limitierung auf Zweckbestimmung, Ansprüche Dritter und Datenverlust**

• PRC-Saltillo und die Prentke Romich GmbH übernehmen keine Gewähr für irgendeine Funktionalität dieses Geräts außerhalb der ausdrücklichen Gewährleistung in Bezug auf die Zweckbestimmung als Kommunikationshilfe. PRC-Saltillo und die Prentke Romich GmbH übernehmen keine Gewähr für Softwares von Dritten und sind nicht verantwortlich für Verletzungen, Schäden oder Verluste, die aus Programmfunktionen oder Programmfehlern von Technologien von Dritten, Internetseiten, Produkten und Programmen resultieren. Weitere Anwendungen könnten eine weitere klinische Bestimmung über die Möglichkeiten eines Sprachausgabegeräts hinaus erforderlich machen.

- Weder die Prentke Romich GmbH noch PRC-Saltillo übernehmen Verantwortung für Schäden oder Verlusten, die Dritten durch die Benutzung dieses Geräts entstanden sein könnten.
- Weder die Prentke Romich GmbH noch PRC-Saltillo übernehmen Verantwortung für Schäden oder Verluste im Falle eines Datenverlustes aufgrund einer Fehlfunktion, einer Reparatur oder eines Akkuwechsels. Sichern Sie stets alle relevanten Daten auf einem externen Speichermedium.

#### **Zweckbestimmung**

Dieses Gerät ist ein Hilfsmittel zur Unterstützten Kommunikation (UK) für Menschen, die aufgrund einer Verletzung, Behinderung oder Krankheit über eine eingeschränkte Sprechfähigkeit verfügen. Das Gerät ermöglicht seinem Benutzer verbesserte Möglichkeiten der Kommunikation und größere Unabhängigkeit.

Das Gerät inkl. seiner Software zur Sprachdarstellung gibt dem Benutzer die Möglichkeit, Konversationen zu initiieren, Informationen einzuholen, seine Meinung auszudrücken sowie Gefühle und Bedürfnisse mitzuteilen. Es kann zur Benutzung in der Hand gehalten oder mittels eines geeigneten Halterungssystems auf einem Tisch, an einem Rollstuhl oder an einem Bett befestigt werden. Die Ansteuerung kann – einzeln oder in Kombination – direkt mit der Hand erfolgen oder mittels geeigneter Eingabegeräte wie Augensteuerung, Maus, Trackball, Kopfmaus oder externen Tasten.

Das Gerät enthält keine medizinischen Substanzen, menschliches Blut oder Plasmaderivate und wird ohne die Verwendung von Gewebe tierischen Ursprungs hergestellt.

#### **Indikationen und Kontraindikationen**

*Indikation***:** Dieses Gerät ist ein Hilfsmittel zur Unterstützten Kommunikation (UK) für Menschen, die aufgrund einer Verletzung, Behinderung oder Krankheit über eine eingeschränkte Sprechfähigkeit verfügen

*Kontraindikation*: Dieses Gerät ist nicht gedacht oder geeignet als Notrufgerät oder als alleinige Kommunikationshilfe.

#### **Bestehende Anwendungsrisiken**

Es sind keine Anwendungsrisiken bekannt.

#### **Vorgesehene Nutzungsdauer**

Die vorgesehene Nutzungsdauer des Geräts, des Ladegeräts sowie des Zubehörs beträgt 5 Jahre. Mischen Sie dieses Produkt, wenn Sie es entsorgen wollen, nicht mit gewöhnlichen Haushaltsabfällen. Privathaushalte in den Mitgliedsstaaten der EU, in der Schweiz und in Norwegen können ihre gebrauchten elektronischen Produkte an vorgesehenen Sammeleinrichtungen kostenfrei abgeben oder aber an den Händler zurückgeben, von dem sie es erworben haben.

#### **Vorgesehene Betreiber/Anwender**

Vorgesehene Betreiber/Anwender sind die Person, die das Gerät zur Kommunikation einsetzt, der Kommunikationspartner der Person, die das Gerät zur Kommunikation einsetzt, sowie Menschen, die Einstellungen im Gerät vornehmen, Gerätesoftwares aktualisieren, das Gerät reinigen oder desinfizieren

#### **Position bei der Benutzung**

Bei normaler Benutzung befindet sich das Gerät in einem Abstand von 30 - 35 cm vor dem Benutzer. Der Abstand hängt davon ab, ob das Gerät in der Hand gehalten wird oder an einem Halterungssystem montiert ist. Bei der Benutzung einer Augensteuerung ist der Abstand größer.

Bei Verwendung der Augensteuerung Look muss das Gerät auf einer Halterung befestigt sein. Der Benutzer sollte sich in einem Bereich von 56 - 66 cm vor dem Gerät befinden.

#### **Besondere Fähigkeiten und Vorkenntnisse**

Es sind keine besonderen Fähigkeiten oder Vorkenntnisse erforderlich, um das Gerät zu verwenden und/oder zu warten. Die in dieser Anleitung gemachten Angaben und Grafiken helfen den vorgesehenen Betreibern/Anwendern, das Gerät zweckbestimmt einzusetzen.

#### **Anleitung zur Benutzung**

- Die Nutzung aller Gerätefunktionen ist für den Benutzer unbedenklich. Um beste Ergebnisse zu erzielen, befolgen Sie die Angaben in dieser Anleitung.
- Bei täglicher Benutzung besteht keine Notwendigkeit, das Gerät oder den Verstärker auszuschalten. Es wird empfohlen, das Gerät täglich zu laden, einmal pro Woche einen Neustart durchzuführen und es bei Nichtbenutzung in den Standby-Modus zu setzen.
- Vorkommnisse melden Sie bitte umgehend Ihrem Händler, der Prentke Romich GmbH sowie ihrer zuständigen Aufsichtsbehörde.
- Informationen zur Reinigung und zu hygienischen Wiederaufarbeitung finden Sie im Kapitel "Reinigung und Desinfektion" ab S.44.

#### **Kontaktinformation**

Benötigen Sie Hilfe bei der Einrichtung, Benutzung oder Wartung des Geräts oder wollen Sie ein ungewöhnliches Verhalten oder ein ungewöhnliches Ereignis des Geräts melden, wenden Sie sich bitte an Ihren Händler oder die Prentke Romich GmbH unter Tel. +49 (0)561 78559-16 bzw. E-Mail technik@prentke-romich.de.

#### **Informationen zur Lagerung**

Sollten Sie das Gerät für einen längeren Zeitraum nicht benutzen, fahren Sie es komplett herunter und lagern Sie es an einen kühlen, trockenen Ort. Gelagerte Geräte müssen spätestens alle 6 Monate geladen werden.

#### **Ladegerät/Netzteil**

Zu diesem Gerät ist das folgende Netzteil kompatibel: Megmeet MANGO60S-18BB-PRC (erhältlich bei PRC-Saltillo bzw. PRD).

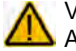

Verwenden Sie nur dieses Netzteil zum Laden der in das Gerät eingebauten Akkus.

#### **Inspektion / Wartung gemäß §7 MPBetreibV**

Der Betreiber hat Prüfungen nach DIN EN 62353 (VDE 0751-1) durchzuführen oder durchführen zu lassen. Er hat für die Prüfungen solche Fristen vorzusehen, dass entsprechende Mängel, mit denen aufgrund der Erfahrung gerechnet werden muss, rechtzeitig festgestellt werden können. Die Prüfungen sind jedoch spätestens alle zwei Jahre mit Ablauf des Monats durchzuführen, in dem die Inbetriebnahme des Medizinproduktes erfolgte oder die letzte Überprüfung durchgeführt wurde.

### **Klassifikationen**

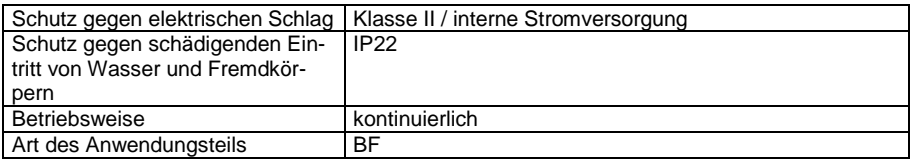

## **Technische Daten Accent 1000**

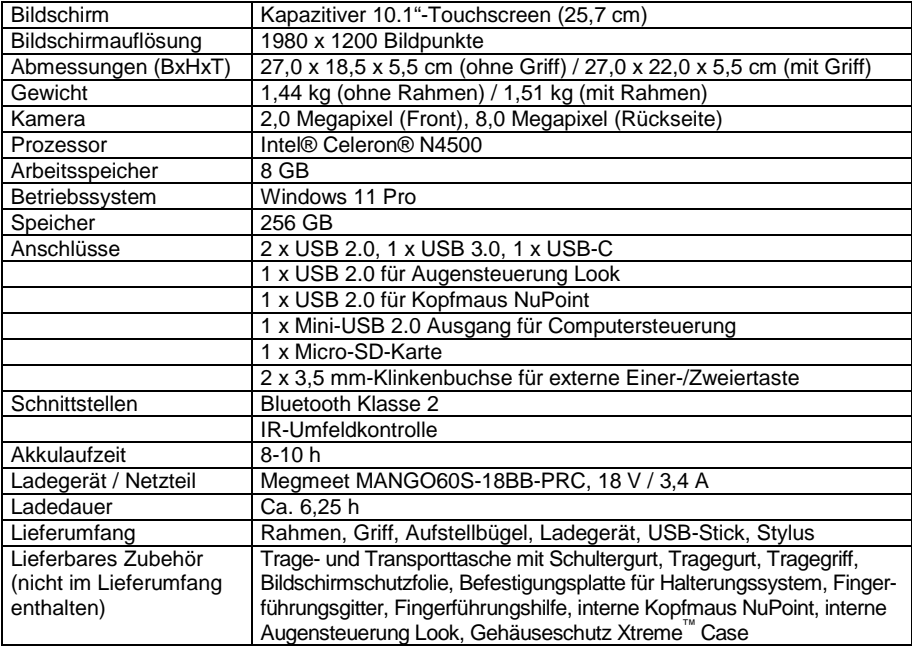

#### **Technische Daten Look 1.1 Eyetracker**

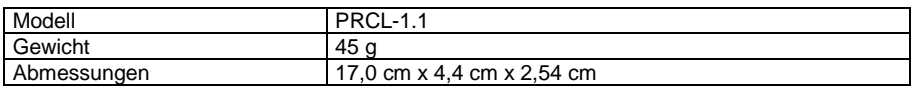

#### **Betriebsumgebung**

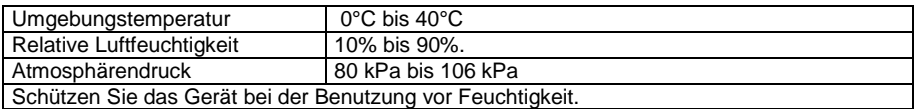

#### **Umgebungsbedingungen bei Transport und Lagerung**

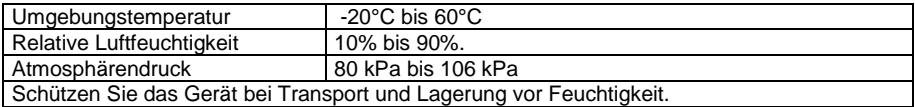

#### **Temperaturbedingungen für direkten Kontakt**

*Bedingungen für einen sicheren Kontakt – Zeit*

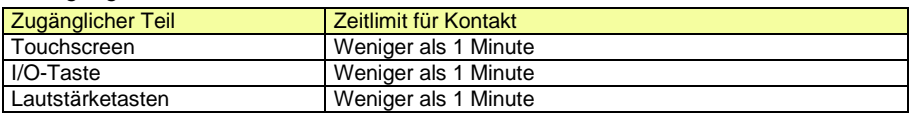

*Bedingungen für einen sicheren Kontakt – Temperatur*

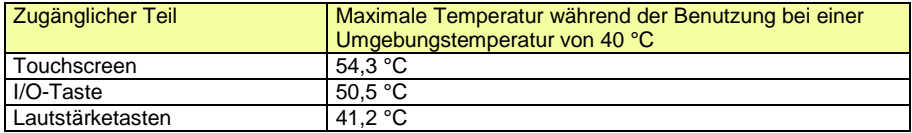

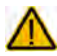

Während des Ladens des Geräts kann das Berühren der Geräteoberfläche mit Weinerlu des Ludens des Externe der Weiner einer Hautverletzung die Wunde verschärfen

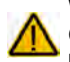

Während des Ladens des Geräts sollten Kinder und andere Risikogruppen die Geräteoberfläche nicht berühren, wenn die Möglichkeit einer Verbrennung besteht.

## **Endkunden-Lizenzvereinbarung**

Sie haben ein Gerät erworben, das Software enthält, die PRC-Saltillo durch eine oder mehrere Lizenzgeber (Microsoft Licensing Inc., eine 100%ige. Tochtergesellschaft der Microsoft Corporation), lizenziert wurde. Diese Software-Produkte inklusive aller Begleitmaterialien, Onlineoder elektronischer Dokumentationen (die "SOFTWARE") unterliegen deutschen sowie internationalen Urheberrechtsbestimmungen sowie weiteren Gesetzen zum Schutz des geistigen Eigentums. Die Software wird nicht verkauft, sondern ihre Nutzung erfolgt unter Lizenz.

**Falls Sie den Bestimmungen dieser Endkunden-Lizenzvereinbarung (EULA) nicht zustimmen, benutzen Sie das Gerät nicht und kopieren Sie keine Software. Wenden Sie sich unverzüglich an Prentke Romich Deutschland und fragen Sie nach, wie Sie das unbenutzte Gerät gegen volle Rückerstattung des Preises zurückgeben können. Durch Benutzung der Software und/oder durch die Benutzung des Gerätes zeigen Sie Ihr Einverständnis mit der folgenden Endkunden-Lizenzvereinbarung an.**

#### **Microsoft Lizenz-Gewährung**

**Die SOFTWARE ist nicht gekauft, sie darf in Lizenz genutzt werden. Diese Endkunden-Lizenzvereinbarung gewährt Ihnen folgende Rechte an der SOFTWARE:**

- **Die Software darf nur in Verbindung mit diesem Gerät verwendet werden**.
- **Keine Fehlertoleranz**. Diese SOFTWARE ist nicht fehlertolerant. PRC-Saltillo hat eigenständig festgelegt, wie die SOFTWARE zu benutzen ist und Microsoft verlässt sich darauf, dass PRC-Saltillo ausreichend getestet hat, dass die SOFTWARE für die beabsichtigten Zwecke geeignet ist.
- **Hinweis zur Unterstützung von Java**. Die SOFTWARE kann Unterstützung für Programme enthalten, die in Java geschrieben wurden. Die Java-Technologie ist nicht fehlertolerant und wurde nicht entwickelt, hergestellt oder geplant zur Benutzung oder zum Wiederverkauf als Steuerungssystem in gefährdeten Umgebungen, die fehlerfreien Betrieb erfordern wie z. B. Atomanlagen, Navigations- und Kommunikationssysteme von Flugzeugen, Geräte zur Flugsicherheit, medizinische Geräte oder Waffensysteme, bei denen ein Versagen der Java– Technologie direkt zum Tod oder zum Schaden von Menschen oder zur Beschädigung der Umwelt führen kann.

Sun Microsystems Inc. hat Microsoft vertraglich verpflichtet, diesen Hinweis abzudrucken.

- **Keine Haftung für bestimmte Schäden**. Microsoft übernimmt über die gesetzlichen Bestimmungen hinaus keine Haftung für irgendwelche Schäden, die sich aus der Nutzung der SOFTWARE ergeben. Das gilt ohne Einschränkung auch für implizite Garantien auf Marktgängigkeit und Eignung der SOFTWARE für einen bestimmten Zweck. Die Haftung von Microsoft ist auf einen Höchstbetrag von zweihundertfünfzig US-Dollar (US-\$ 250) beschränkt.
- **Einschränkungen beim Zurückentwickeln, Dekompilieren und Entassemblieren**. Sie dürfen die SOFTWARE nicht zurückentwickeln (reverse engineering), dekompilieren oder entassemblieren außerhalb der gesetzlichen Bestimmungen.
- **Begrenzte Weitergabe der SOFTWARE erlaubt**. Sie dürfen die SOFTWARE und jedwede begleitende Hardware und Benutzerdokumentation auf Dauer übertragen, vorausgesetzt, dass Sie keine Kopien zurückbehalten und sich der Empfänger mit den Bestimmungen dieses Vertrages einverstanden erklärt. Falls es sich bei der SOFTWARE um eine aktualisierte Version (Update) handelt oder diese aktualisiert worden ist, muss jegliche Übertragung das neueste Update und alle früheren Versionen umfassen.
- **Export-Beschränkungen**. Sie erkennen an, dass es sich um Software US-amerikanischen Ursprungs handelt. Sie sind mit der Einhaltung aller geltenden internationalen und nationalen<br>Gesetze einverstanden. die für die Software gelten. einschließlich der USdie für die Software gelten, Exportkontrollgesetze sowie der von der US-Regierung und anderen Regierungen erlassenen Beschränkungen in Bezug auf den Endverbraucher, die endgültige Verwendung und das Zielland. Zusätzliche Informationen zum Export der Software erhalten Sie unter http://www.microsoft.com/exporting/.

## **INDEX**

I.

#### **A**

Abdeckgitter reinigen 44 Accent 1000 auf einen Halterungssystem befestigen 31 Akku-Problembehebung 38 Anzeigegerät und -art wählen 35 Audiowiedergabe auf Accent umstellen 35 Aufstellbügel 19 Aufstellfuß 19

#### **B**

Befestigungsplatte demontieren 31 Befestigungsplatte für Halterungssysteme montieren 31

#### **C**

Clips (Tragegurt) 30

#### **D**

Den Accent 1000 kennen lernen 11 Den Accent 800 laden 17 Desinfektion 44 Desinfizieren 45 Displayschutzfolie montieren 22

## **E**

Ein/Aus-Taste 14 Einschalten 16 Endkunden-Lizenzvereinbarung 55 Entfernen von Flüssigkeit 44 Entfernen von Speichel 44 Entsorgung 18 Eyetracker montieren 32

#### **F**

Fingerführung reinigen 44 Fingerführungsgitter demontieren 27 Fingerführungsgitter hochklappen 27 Fingerführungsgitter montieren 26 Fingerführungshilfe demontieren 29 Fingerführungshilfe montieren 28

### **G**

Gehäuse reinigen 44 Gerät benutzen aus dem Transportschutzmodus 43 Griff 14 Griff demontieren 21 Griff montieren 21

## **H**

Haltegriff montieren 34 Halterungssystem, Befestigung auf 31 HDMI-Ausgang verwenden 35 Hinweise 2 Hinweise zum Wiedereinsatz 46 Hygienische Wiederaufbereitung 45

### **I**

I/O-Taste 14 Implantierbare Medizinprodukte 10 Infrarotfenster 14 Inhaltsverzeichnis 3 Inspektion / Überprüfung gemäß §7 MPBetreibV 52

#### **K**

Konformitätsinformationen 47, 48 Kopfmaus montieren 33

## **L**

Laden des Accent 800 17 Linke und rechte Seite des Accent 1000 15 Look montieren 32

## **N**

NuPoint montieren 33

## **O**

**P**

Oberseite des Accent 1000 14

Pannenhilfe 38

Pinlock 31 Portabdeckung demontieren 21 Portabdeckung montieren 21

## **R**

Rahmen montieren 23, 24 Rahmen reinigen 44 Rahmen verschrauben 25 Reinigung 44, 46 Reset (Ausschalten erzwingen) 14 Rückseite des Accent 1000 13

## **S**

Sicherheit 7 Sicherheitshinweise 4

#### **T**

Technische Daten 53 Touchscreen 16 Touchscreen reinigen 44 Tragegriff 14 Tragegurt befestigen 30 Transportschutzmodus aktivieren 43 Troubleshooting 38

#### **V**

Vorderseite des Accent 1000 12

#### **W**

Wiedereinsatz, Hinweise zum 46 Windows erneut installieren 41 Windows-Fehlersuche 39

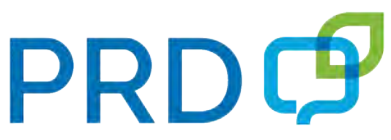

**Prentke Romich Deutschland** Unterstützte Kommunikation

#### **Prentke Romich GmbH**

Karthäuserstr. 3 D-34117 Kassel Tel. (0561) 78559-0 Fax (0561) 78559-29 E-Mail info@prentke-romich.de Web www.prentke-romich.de